# **INSTITUTO TECNOLÓGICO SUPERIOR DEL SUR DE GUANAJUATO**

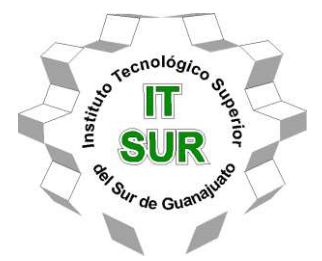

# **BANCO DE PRUEBAS PARA SISTEMA DE REFRIGERACIÓN DOMÉSTICO**

Opción II: Titulación integral-Tesis profesional

Elaborada por:

**Jesus Emmanuel Díaz Pérez** 

Que presenta para obtener el título de:

**INGENIERO EN SISTEMAS AUTOMOTRICES** 

Asesor:

**Dr. José Eli Eduardo González Durán** 

Uriangato, Gto. Noviembre del 2021

# **"BANCO DE PRUEBAS PARA SISTEMA DE REFRIGERACIÓN DOMÉSTICO"**

Elaborada por:

**Jesus Emmanuel Diaz Perez** 

Aprobada por. . . . . . . . . . . . . . . . . . . . . . . . . . . . . . . . . . . . . . . . . . . . . . . . . . . . . . . Dr. José Eli Eduardo González Duran Coordinador de la carrera de Ingeniería en Sistemas Automotrices Asesor de tesis profesional

Revisada por. . . . . . . . . . . . . . . . . . . . . . . . . . . . . . . . . . . . . . . . . . . . . . . . . . . . . . . M.C. Mariano Braulio Sánchez Docente de la carrera de Ingeniería en Sistemas Automotrices Revisor de la tesis profesional

Revisada por. . . . . . . . . . . . . . . . . . . . . . . . . . . . . . . . . . . . . . . . . . . . . . . . . . . . . . .

M.C. Pedro Duran Reséndiz Docente de la carrera de Ingeniería Sistemas Automotrices Revisor de la tesis profesional

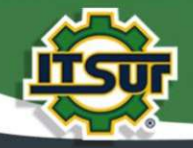

#### TECNOLOGÍA Y CALIDAD PARA LA VIDA

#### LIBERACIÓN DE PROYECTO PARA LA TITULACIÓN INTEGRAL

Uriangato, Gto., 26/10/2021

Asunto: Liberación de proyecto para la titulación integral

Ing. J. Trinidad Tapia Cruz Director Académico y de Estudios Profesionales **ITSUR PRESENTE** 

Por este medio informo que ha sido liberado el siguiente proyecto para la titulación integral:

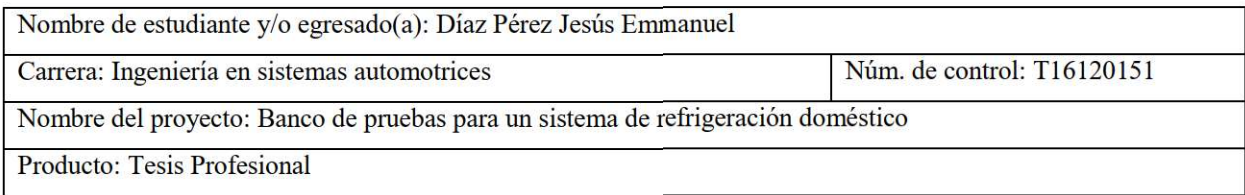

Agradezco de antemano su valioso apoyo en esta importante actividad para la formación profesional de nuestras y nuestros egresados.

**ATENTAMENT** 

Dr. J. Eli Eduardo González Durán Coordinador de Ingeniería en Sistemas Automotrices **ITSUR** 

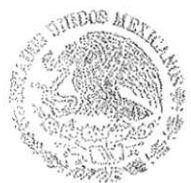

Instituto Tecnológico Superior del Sur de Guanajuato COORDINACION INGENERIA EN SISTEMAS AUTOMOTRICES

La comisión revisora ha tenido a bien aprobar la reproducción de este trabajo.

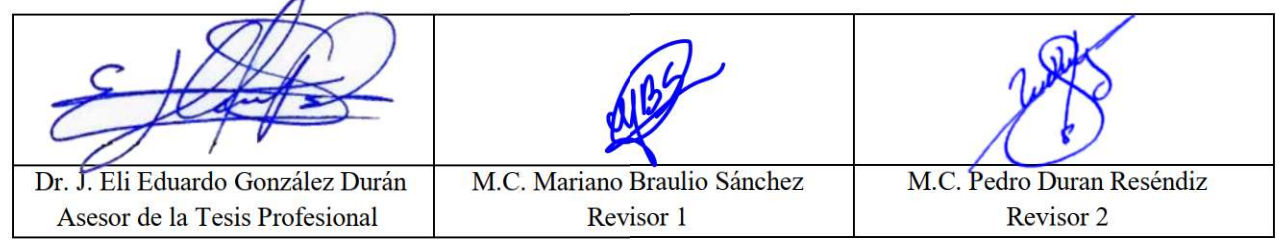

c.c.p.- Expediente

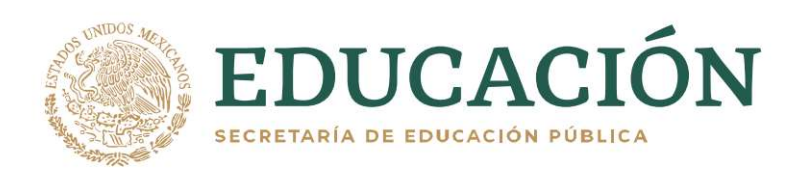

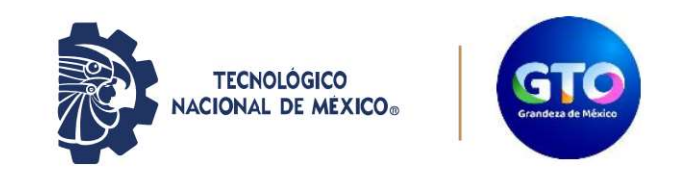

Instituto Tecnológico Superior del Sur de Guanajuato Coordinación de Ingeniería en Sistemas Automotrices

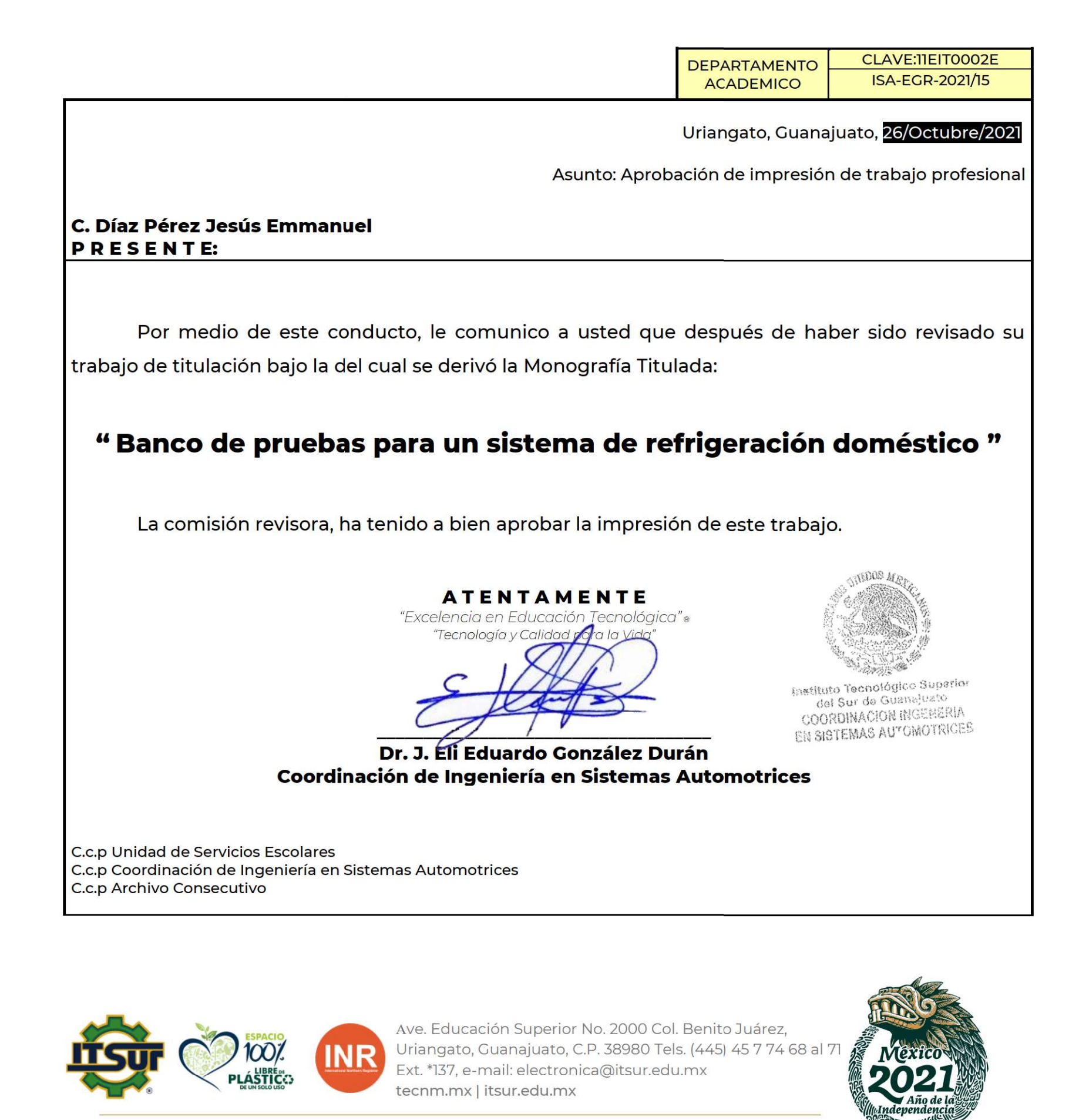

#### **Agradecimientos**

Muchas gracias a todos los maestros que me brindaron su conocimiento a lo largo de mi vida como estudiante, gracias por proporcionarme herramientas útiles para la vida diaria.

Muchas gracias al Instituto Superior del Sur de Guanajuato por siempre tener sus puertas abiertas y personal dispuesto a brindar sus conocimientos sin importar su área de especialidad, gracias también por hacerme dar cuenta de que a pesar de que no te desempeñes bien en algo si te empeñas puedes lograrlo

También muchas gracias a mis compañeros por siempre estar los unos para los otros y mantener siempre el animo a pesar de las dificultades que se nos presentaron

Y por último quiero agradecer a mis padres por siempre haberme brindado su apoyo incondicional.

#### **Dedicatoria**

Esta tesis está dedicada para todas esas personas que hasta este día han formado parte de mi vida sin importar si su aportación fue mala o buena ya que gracias a ellos aprendí lecciones que me hacen ser quien soy el día de hoy gracias por hacerme dar cuenta que no importa la situación que la vida te ponga si no el cómo te la tomas.

¡Si lo quieres lo puedes lograr!

#### **Resumen**

El presente documento se enfoca a un banco de pruebas para un sistema de refrigeración doméstico con el fin de desarrollar la práctica de los alumnos del Instituto Tecnológico Superior del Sur de Guanajuato y aportar apoyo a los docentes de dicha institución en sus materias. Para desarrollar el banco de pruebas se introdujo acrílico en el interior del banco para poder observar los componentes del sistema, sensor de temperatura y presión para de esta forma poder monitorear el sistema mediante LabView y una serie de posibles fallas en el sistema para analizar sus consecuencias en el mismo.

#### **Palabras claves**

-Refrigeración, pruebas, presión, temperatura.

#### **Abstract**

*This document focuses on a test bench for a domestic refrigeration system in order to develop the practice of the students of the Instituto Tecnológico Superior del Sur de Guanajuato and provide support to the teachers of said institution in their subjects. To develop the test bench, acrylic was introduced inside the bench to be able to observe the components of the system, temperature and pressure sensor in order to be able to monitor the system through Lab View and a series of possible failures in the system to analyze their consequences in it.* 

#### **Key words**

-*Refrigeration, tests, pressure, temperature.*

## Índice de Contenido

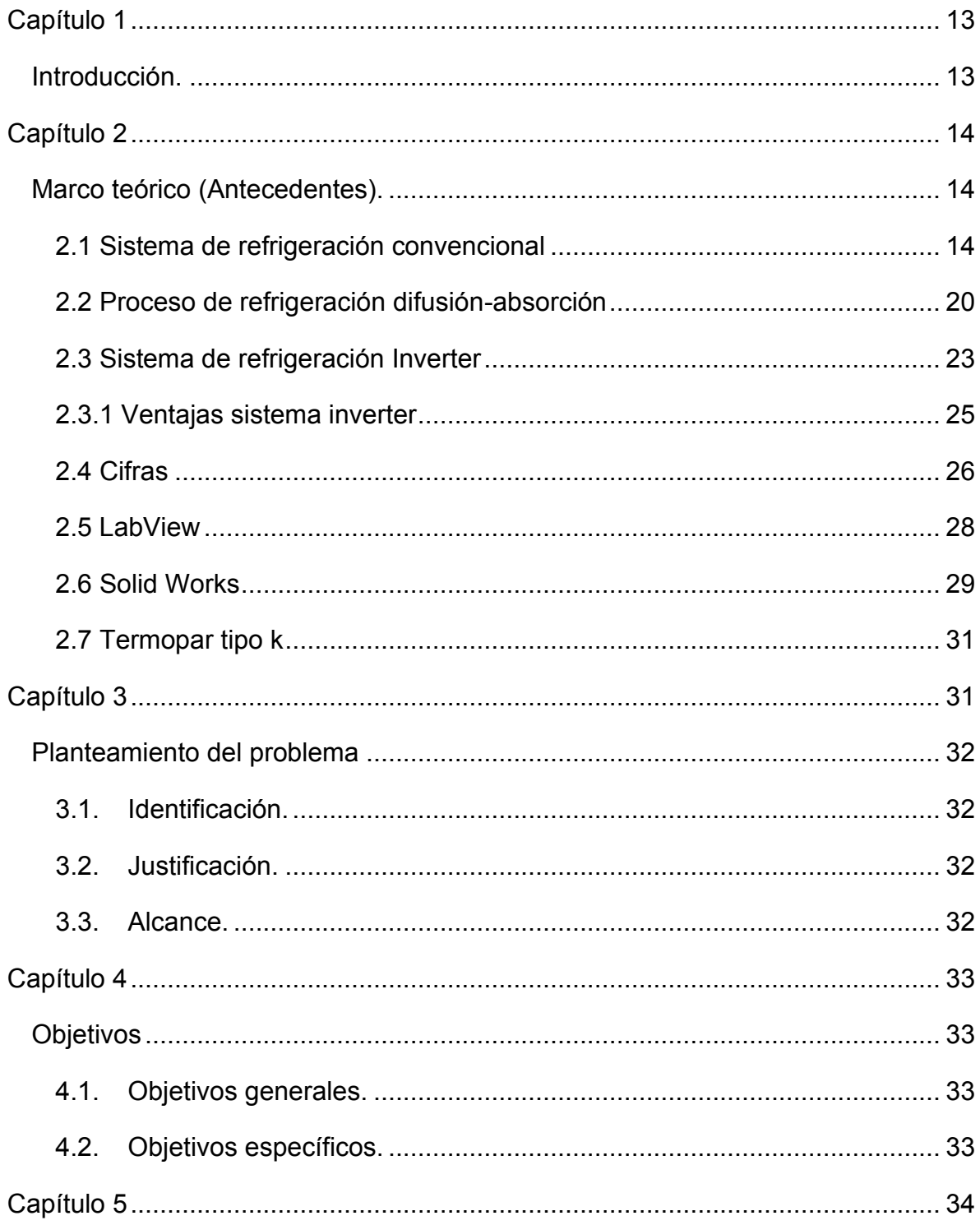

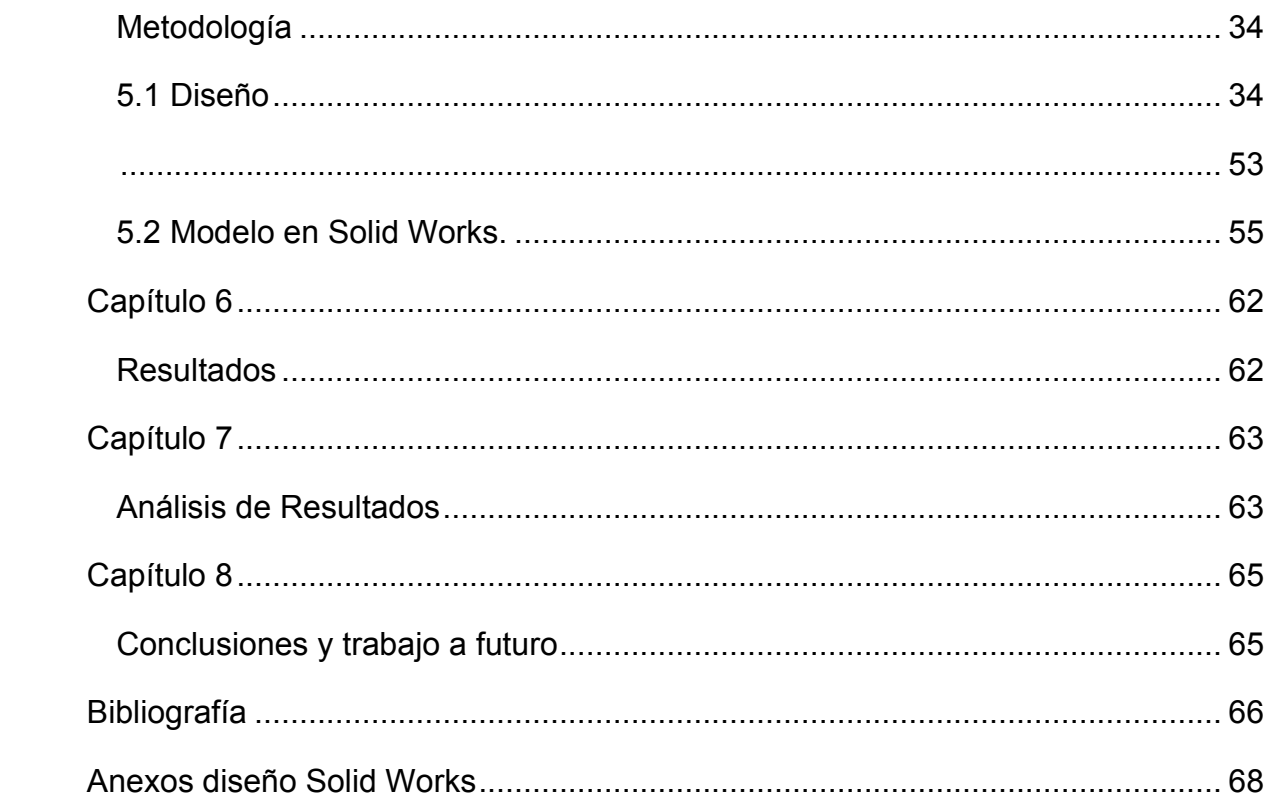

# **Índice de Figuras**

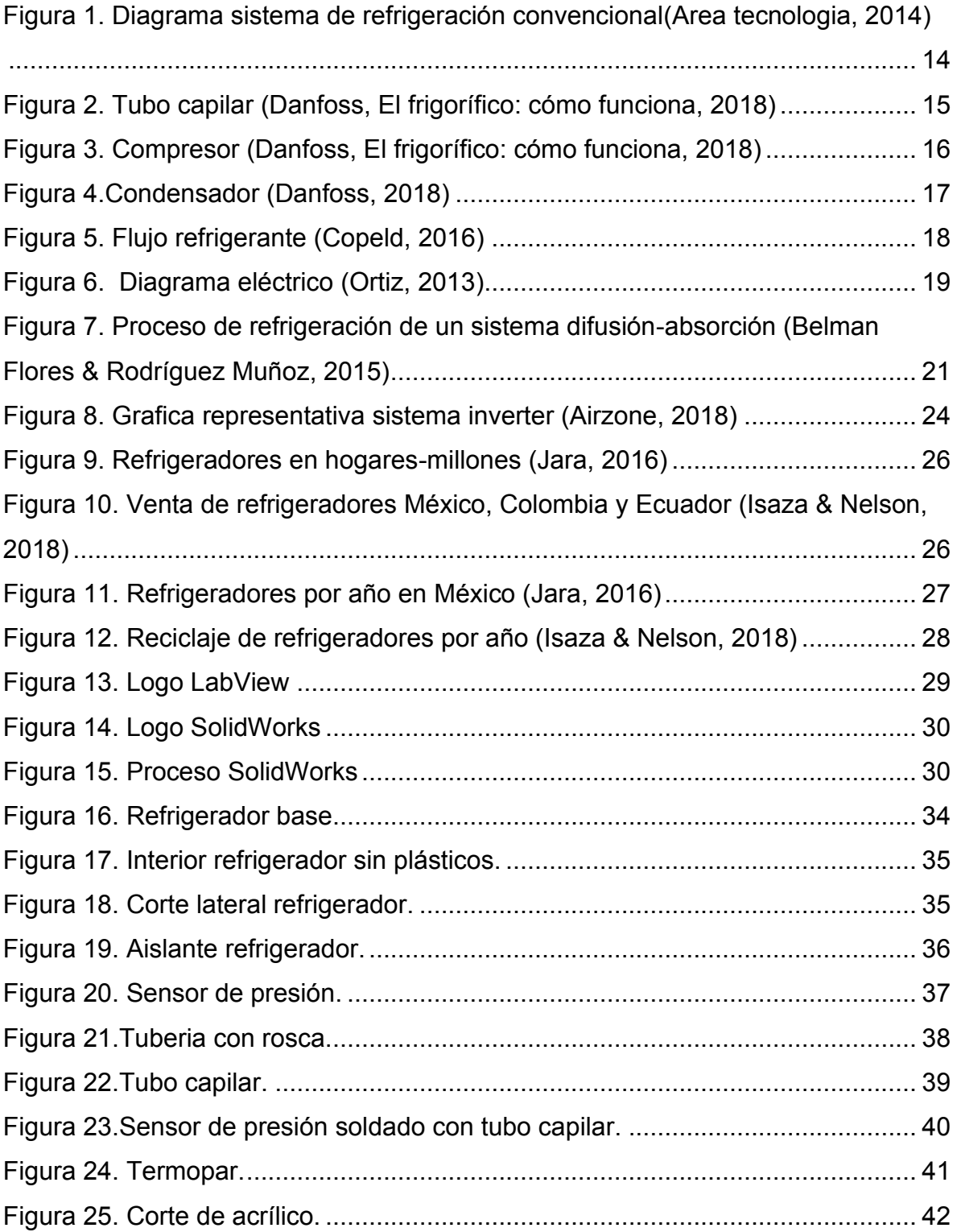

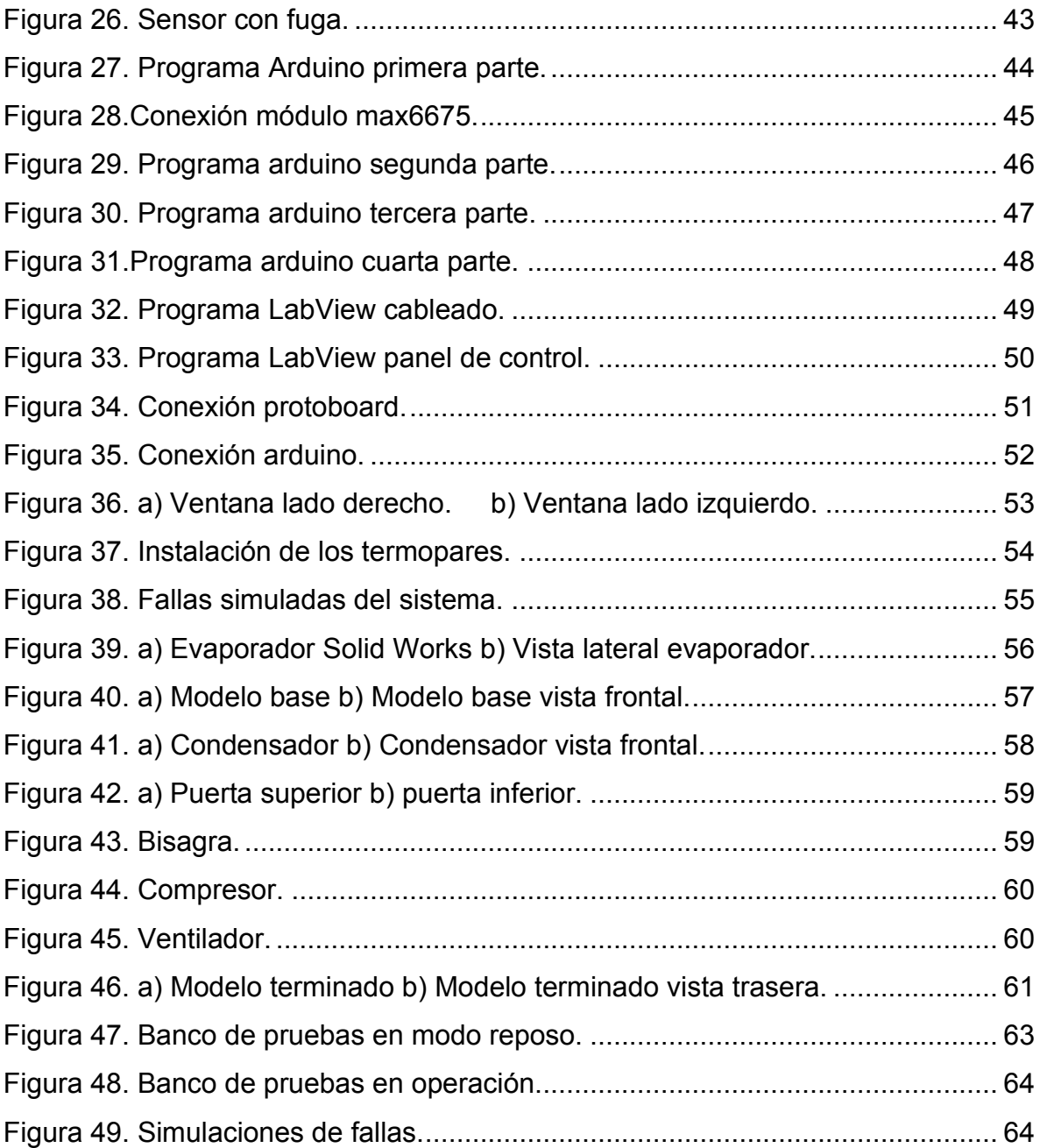

### <span id="page-12-1"></span><span id="page-12-0"></span>**Introducción.**

La creación de nuevos proyectos siempre es fundamental para desarrollar las habilidades y conocimientos de los estudiantes del Instituto Tecnológico Superior del Sur de Guanajuato siendo estos mismos para su beneficio al poder generar y plasmar ideas nuevas.

La carrera de Ingeniería en Sistemas Automotrices al ser reciente tiene la necesidad de generar material didáctico para los futuros alumnos que deseen ser parte de esta maravillosa carrera, creando así un gran campo de posibilidades de proyectos con el fin de apoyar a los alumnos para generar personas más preparadas al ser ellos el futuro de México.

El objetivo de este trabajo fue el desarrollo de un banco de pruebas para un sistema de refrigeración domestico el cual tiene como fin el desarrollar prácticas en diversas materias, con todos los componentes del sistema de refrigeración visibles y no visibles al usuario, de la misma forma se implementan sensores en el sistema para tener un control de las variables de presión y temperatura, por ultimo contara con una serie de fallas de los componentes para analizar las respuestas en dicho sistema.

A través de los siguientes capítulos se estarán explicando el proceso requerido para la elaboración de este proyecto. En el siguiente capitulo se expone la investigación necesaria para la comprensión de un sistema de refrigeración. En el capitulo 3 se plantea el problema que se abordo el cual era la falta de material didáctico para complementar el aprendizaje dentro de la carrera de sistemas automotrices. En el capitulo 4 se plantearon los objetivos. En el capitulo 5 se expone toda la metodología del proyecto y por ultimo se exponen los resultados, su análisis y las conclusiones en los capítulos 6,7 y 8 respectivamente.

### <span id="page-13-1"></span><span id="page-13-0"></span>**Marco teórico (Antecedentes).**

## <span id="page-13-2"></span>**2.1 Sistema de refrigeración convencional**

El sistema de refrigeración convencional consta de cierto número de partes para este poder realizar su función, la cual consiste en su entorno mantener temperaturas frías entre algún rango de temperatura con la posibilidad de aumentar y disminuir el rango de temperatura.

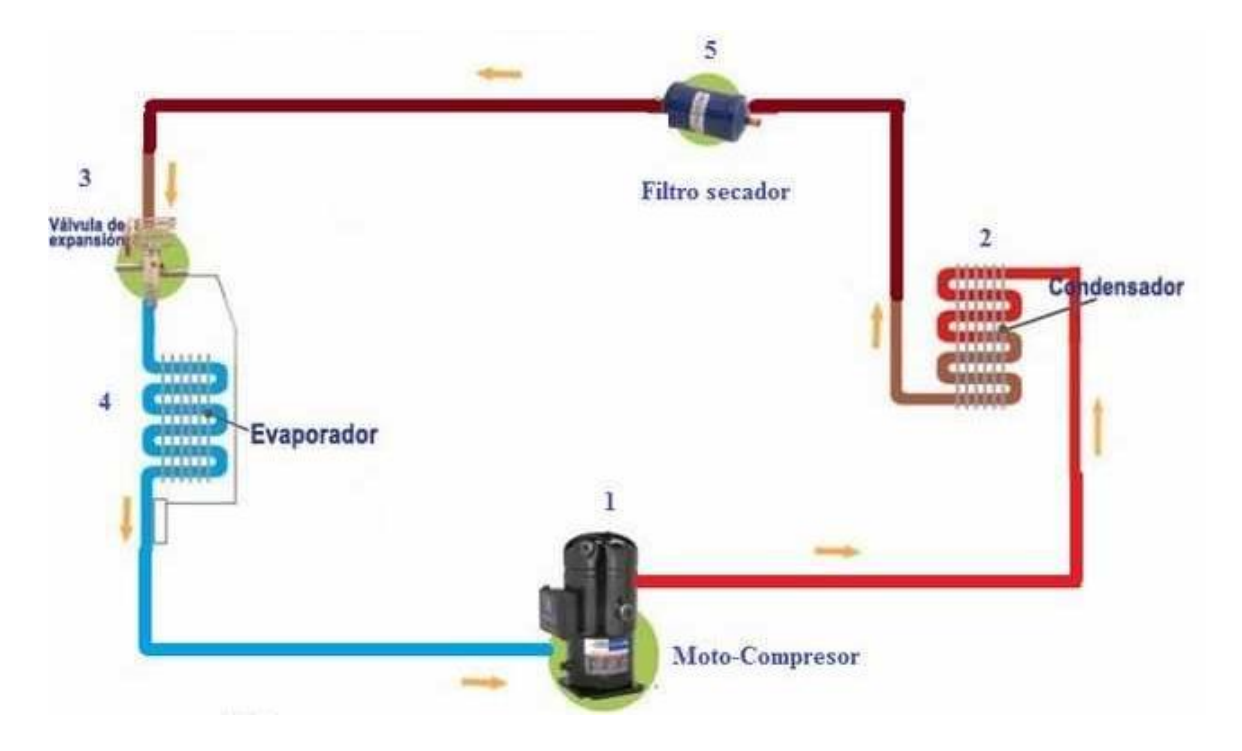

Figura 1. Diagrama sistema de refrigeración convencional (Area tecnologia, 2014)

<span id="page-13-3"></span>Para comenzar el proceso es necesario conocer el diagrama de un sistema de refrigeración convencional como se observa en la Figura 1 el cual muestra claramente el proceso y sus componentes esenciales como el compresor, condensador, filtro secador o capilar, válvula de expansión y evaporador.

Es necesario saber que en el sistema circula refrigerante el cual ayuda a generar la temperatura baja el cual tiene que pasar de estado líquido a gaseoso mediante la evaporación[.](https://www.danfoss.com/es-mx/about-danfoss/our-businesses/cooling/the-fridge-how-it-works/) 

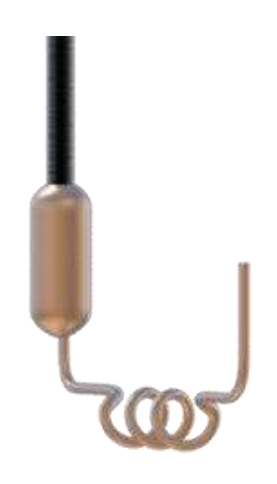

[Figura 2. Tubo capilar \(Danfoss, El frigorífico: cómo funciona, 2018\)](https://www.danfoss.com/es-mx/about-danfoss/our-businesses/cooling/the-fridge-how-it-works/)

<span id="page-14-0"></span>El proceso de evaporación para llevarse a cabo se necesita reducir la presión en el refrigerante y esto se hace mediante un tubo capilar como se observa en la Figura 2 el tubo capilar es una pieza fina tubular que sirve como dispositivo de expansión. El líquido refrigerante se conduce a través del tubo capilar y se pulveriza en el entorno de baja presión del evaporador (Danfoss, 2018).

Una vez bajada la presión y la temperatura el refrigerante estando en estado líquido se va directo al evaporador en donde entra en modo líquido y sale de manera gaseosa dejando el frio en el evaporador ya que se altera el punto de ebullición del refrigerante al estar a baja presión.

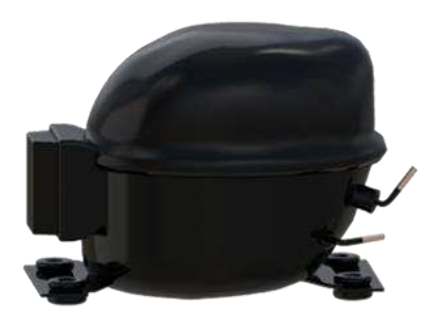

Figura 3. Compresor (Danfoss, El frigorífico: cómo funciona, 2018)

<span id="page-15-0"></span>Para poder repetir el proceso es necesario revertir ciclo, que pase de estado gaseoso a estado líquido aquí es donde entra el trabajo del compresor, como se muestra en la Figura 3 el cual tiene que elevar la temperatura y la presión del refrigerante, en este punto se tiene el problema del calor en el refrigerante el cual se debe enfriar entrando al condensador, como se aprecia en la Figura 4 el cual suele estar en la parte trasera de un refrigerador para así aprovechar el aire del entorno siendo este enfriado aun estando a alta presión.

El compresor es el corazón de un refrigerador. Su función es la de hacer circular el refrigerante por todo el sistema y añadir presión a la parte calefactada del circuito para calentar el refrigerante (Danfoss, 2018).

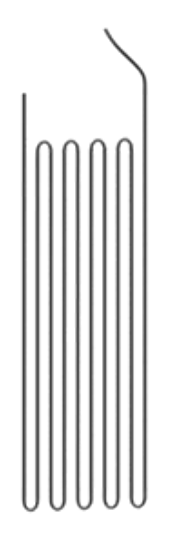

Figura 4.Condensador **(Danfoss, 2018)**

<span id="page-16-0"></span>El condensador se sitúa en la parte posterior del refrigerador se puede observar en la Figura 4. En su interior, el refrigerante se enfría y se condensa, lo que significa que se transforma de gas a líquido nuevamente (Danfoss, 2018).

La energía no se crea ni se destruye, y la energía no se crea sola siempre debe haber una forma de que una energía se convierta en otra y claramente esto también aplica en los refrigeradores.

Para entrar en contexto está el siguiente ejemplo: Para cambiar la temperatura del agua se denomina capacidad calorífica y es de 4200J por kilogramo por grado Celsius, siendo de esta forma que se necesita esa capacidad calorífica para aumentar o disminuir la temperatura de kilogramo de agua.

Si se desea congelar una botella de un litro de agua a una temperatura de 20° a una de un congelador -20 ° C, necesitará 4200 × 1 kg × 40 ° C, o 168,000J. Si el compartimiento de congelación de su refrigerador puede eliminar el calor a una potencia de 100W (100J por segundo), eso tomará 1680 segundos o aproximadamente media hora (Woodford, 2020).

Cabe recalcar que para este ejemplo los valores pueden variar de las condiciones del entorno, del volumen del refrigerador y claro si se encuentran más alimentos en el mismo suponiendo este ejemplo como algún tipo de suposición.

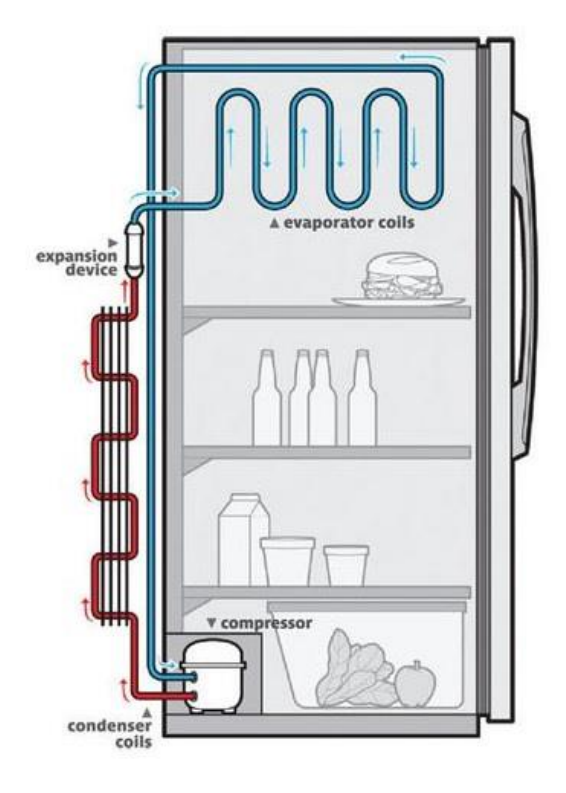

Figura 5. Flujo refrigerante **(Copeld, 2016)**

<span id="page-17-0"></span>En la Figura 5 se puede apreciar un ejemplo del flujo del refrigerante en el sistema el cual como se ha dicho previamente es un ciclo, se puede comenzar en cualquier parte del refrigerador, pero para comprender mejor, el inicio será por el compresor en donde como el nombre lo menciona comprime el gas, aumentando así su temperatura y presión, siendo altas entra al condensador el cual su tarea es enfriar el gas.

Posteriormente entra el tubo capilar, su función es filtrar para que no se tape la línea de la misma forma disminuye la presión en una gran cantidad, por ende se reduce la temperatura convirtiéndose en sí, el gas refrigerante a líquido.

Al seguir con el diagrama se lleva al evaporador el cual su tarea es convertir el refrigerante que se encuentra en estado líquido a gas donde este regresa al compresor repitiéndose el proceso de nuevo.

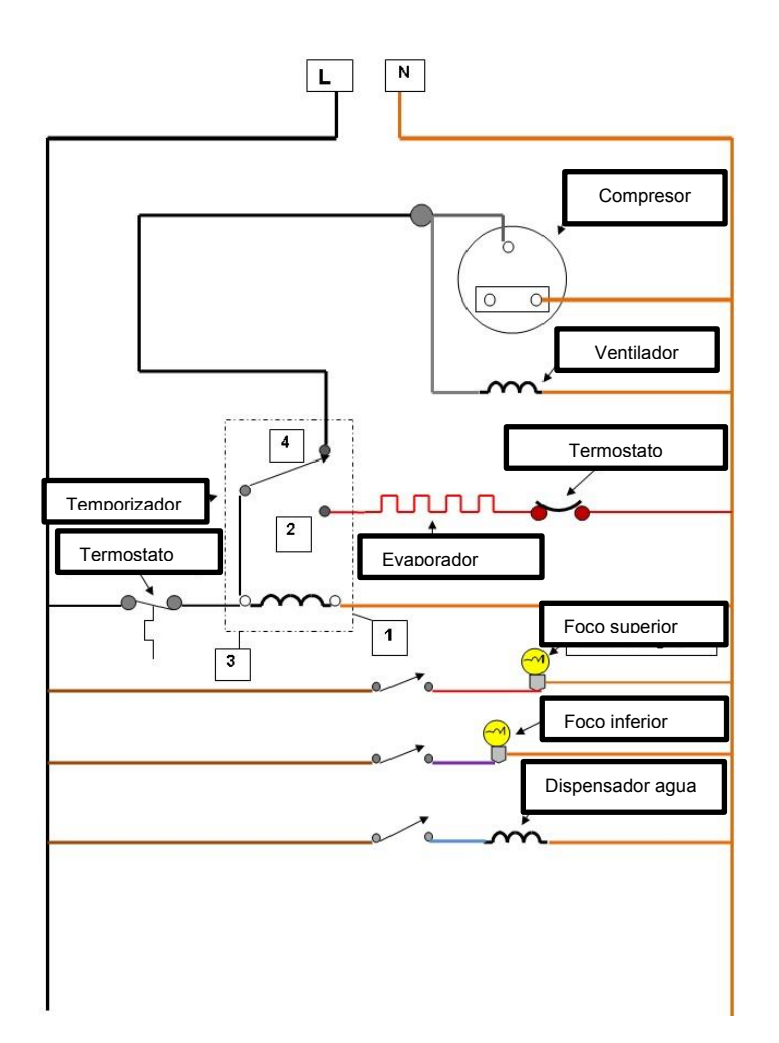

Figura 6. Diagrama eléctrico **(Ortiz, 2013)**

<span id="page-18-0"></span>Un refrigerador lleva incorporados sistemas de control y de la misma manera su respectivo cableado, en la Figura 6 se observa el diagrama eléctrico de un refrigerador el cual cuenta con congelador, refrigerador y dispensador de agua, en donde se puede apreciar los interruptores de los focos que se accionan al abrir las

puertas del refrigerador o la nevera, la serie de termostatos y resistencias para variar velocidades.

Cuenta con el control de temperatura o *timer* el cual su tarea es dar la orden de cuando se active el compresor, ventilador del congelador, y termostato siendo una pieza clave en el refrigerador ya que si este llega a fallar genera un gran fallo en el refrigerador pudiendo llegar al caso de destruir al mismo.

#### <span id="page-19-0"></span>**2.2 Proceso de refrigeración difusión-absorción**

En países en vías de desarrollo aún existen sistemas por compresión de vapor que utilizan fluidos refrigerantes que dañan la capa de ozono y que presentan un valor alto de potencial de calentamiento global.

 A manera de competencia y buscando tecnologías que presentaran mejores expectativas, al menos en la parte ambiental, tecnologías de refrigeración activadas térmicamente surgieron como una alternativa. El ciclo de refrigeración difusiónabsorción inventado por Platen y Munters en 1928, usa una mezcla binaria de amoniaco (refrigerante) y agua (absorbente) como fluidos de trabajo en una solución ya sea de hidrógeno o helio como gas inerte auxiliar. La principal ventaja de estos sistemas es que no necesitan de una bomba mecánica/eléctrica o de un compresor para generar el incremento de la presión, como en el caso de los sistemas de refrigeración convencionales.

En lugar de esto, el ciclo de refrigeración difusión-absorción ocupa una bomba de burbuja activada térmicamente que hace circular la solución desde el absorbedor hasta el generador (Belman Flores & Rodríguez Muñoz, 2015).

 El proceso de generación de frío es muy similar al sistema de compresión de vapor, solo que un compresor térmico sustituye al compresor mecánico y un gas auxiliar es usado en lugar de una válvula de expansión.

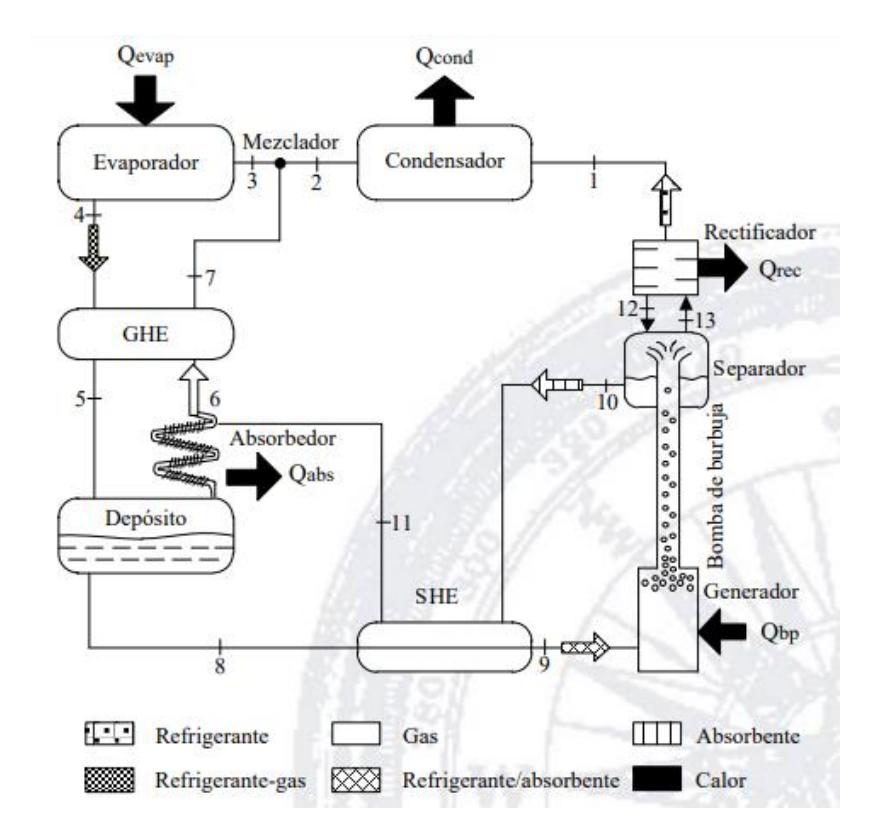

<span id="page-20-0"></span>Figura 7. Proceso de refrigeración de un sistema difusión-absorción **(Belman Flores & Rodríguez Muñoz, 2015)**

En la Figura 7 se muestra el diagrama esquemático del proceso de refrigeración de un sistema difusión-absorción. Los principales componentes que forman al sistema son: generador/bomba de burbuja, condensador, evaporador, intercambiador de calor de solución (ICS), intercambiador de calor de gas (ICG) depósito y absorbedor. Además, estos sistemas se agrupan en tres circuitos de trabajo llamados: circuito

de refrigerante, circuito de disolución y circuito de gas. (Belman Flores & Rodríguez Muñoz, 2015).

El ciclo opera bajo el principio de la ley de Dalton de las presiones parciales, y la presión en cada punto del sistema se mantiene constante por medio del gas auxiliar. Similar al sistema de refrigeración convencional, el sistema difusión absorción opera bajo dos niveles de presión mientras se mantiene en operación. El evaporador y absorbedor operan a una presión parcial más baja que el generador y condensador, lo que significa que el proceso de evaporación se produce a temperaturas y presiones bajas, mientras que el condensador opera a temperaturas y presiones altas. (Belman Flores & Rodríguez Muñoz, 2015).

La energía de activación del sistema,  $Qbp$  es suministrada en el generador para empezar el calentamiento de la solución rica en refrigerante proveniente del depósito (8), provocando la formación de burbujas de vapor que son arrastradas con una pequeña cantidad de líquido a lo largo del tubo de la bomba de burbuja hasta que son separadas.

La solución pobre en refrigerante (10) fluye hacia el intercambiador de calor de solución (ICS) donde cede calor a la solución rica en refrigerante (9) y después enviada al absorbedor (11).

El vapor rico en refrigerante (1) es entonces enviado al condensador, donde es condensado por medio de un proceso exotérmico  $Qcond$  por lo que el líquido resultante (2) es mezclado con el gas proveniente del intercambiador de gas (7) y posteriormente introducido al evaporador (3).

Como el evaporador es cargado con gas, la presión parcial del líquido disminuye rápidamente y como resultado se comienza la evaporación a baja temperatura, produciendo el efecto de enfriamiento  $Qevap$ . (Belman Flores & Rodríguez Muñoz, 2015).

Al salir del evaporador (4), la mezcla de refrigerante/gas se dirige hacia el intercambiador de calor de gas (ICG), absorbiendo calor del gas (6) e incrementando su temperatura para posteriormente ser enviado al depósito (5).

 En el absorbedor, el refrigerante es absorbido por el absorbente liberando calor ya sea por enfriamiento con agua o al exterior  $Qabs$  como el gas es menos denso que el refrigerante, éste es separado (6) y enviado de regreso hacia el intercambiador de calor de gas para continuar el ciclo y el efecto frigorífico. (Belman Flores & Rodríguez Muñoz, 2015).

#### <span id="page-22-0"></span>**2.3 Sistema de refrigeración Inverter**

Básicamente, la tecnología inverter aplicada a los equipos de aire acondicionado depende del compresor. En los equipos inverter, se regula la velocidad del compresor para que trabaje a una velocidad constante, de esta forma tiende a ser más eficiente. La velocidad varía en función de la temperatura deseada. (Airzone, 2018).

En los equipos del tipo no inverter, el compresor funciona siempre a velocidad máxima, estando así en un modo en donde alcanza la temperatura deseada y el compresor se apaga y en el punto en donde se necesita bajar la temperatura llegando a los valores del rango de temperatura se encenderá el compresor dando su máxima potencia.

El sitio web (Pickhvac, 2018) Afirma que un refrigerador en promedio enciende alrededor de 18 veces al día generando un alto pico de corriente siendo esto un gasto innecesario de energía poniendo como ejemplo en un auto, si lo manejas lo más rápido posible y te detienes cada 5 millas y repites esto varias veces obtendrás un rendimiento pésimo.

En la actualidad existen modelos de refrigeradores teniendo dos compresores el cual uno trabaja un 65% y el otro al 100% pero la mayoría del tiempo funciona el del 65% siendo esto un ahorro de energía claramente, pero con el sistema inverter genera un mejor ahorro de energía y hay que tener en cuenta que ayudaría demasiado al medio ambiente ya que en cada hogar en promedio hay un refrigerador pudiendo así disminuir el uso de energía considerablemente en el mundo.

Como se muestra en la Figura 8 el ciclista inverter (bicicleta verde) mantiene una línea más constante caso diferente al ciclista del sistema convencional el cual genera picos con un alto número de frecuencias siendo esto un gasto innecesario de energía.

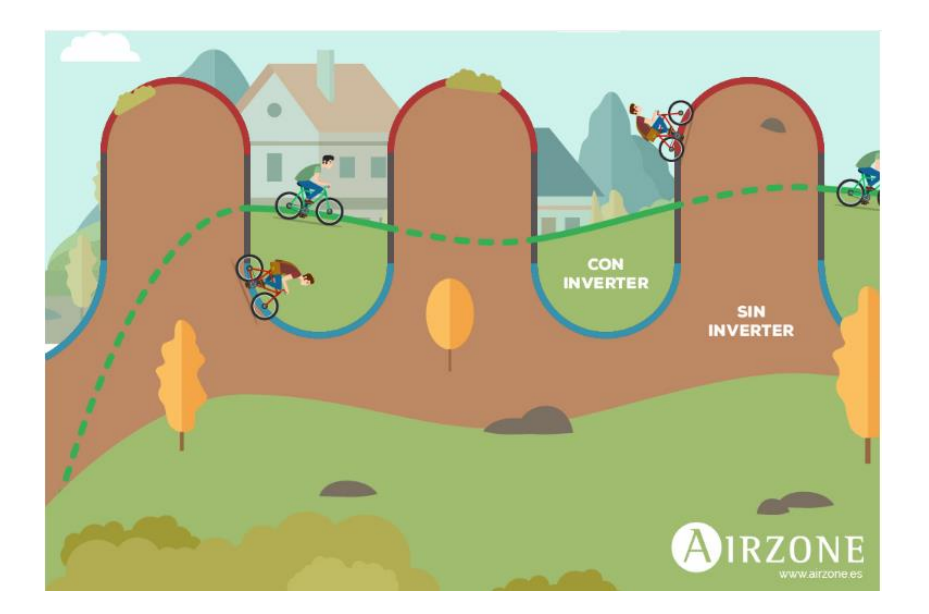

<span id="page-23-0"></span>Figura 8. Grafica representativa sistema inverter **(Airzone, 2018)**

#### <span id="page-24-0"></span>**2.3.1 Ventajas sistema inverter**

Ahorro energético: el funcionamiento de los equipos inverter favorece un gran ahorro energético ya que la velocidad del compresor de disminuye progresivamente conforme la temperatura se acerca a la deseada. En función del equipo y de sus características, el ahorro oscila entre el 20-25% e incluso más del 50% en algunos casos.

Ahorro económico: el punto anterior trae consigo un evidente ahorro económico ya que se reduce el consumo. Este ahorro varía mucho en función de la instalación o el equipo.

Confort térmico: los sistemas inverter proporcionan una temperatura más estable, sin cambios bruscos y apenas perceptibles. Esto se traduce en una mayor y mejor sensación de confort para el usuario.

Mayor rendimiento: el rendimiento a nivel energético de las unidades inverter actuales suele ser hasta casi del doble de aquellas que no usan esta tecnología.

Alargamiento de la vida útil del equipo: al no trabajar en régimen de on/off o todo o nada, el compresor se resiente menos y se puede alargar el período activo de funcionamiento del equipo.

Además, entre todos estos beneficios, también se puede añadir el hecho de que favorecen una climatización más silenciosa al evitar que la máquina se encienda y apague constantemente. (Airzone, 2018).

<span id="page-25-0"></span>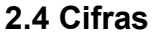

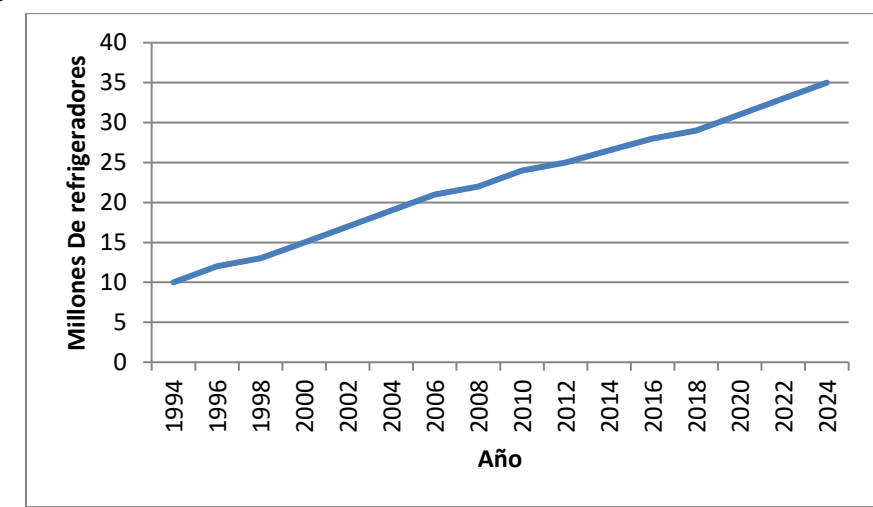

Figura 9. Refrigeradores en hogares-millones **(Jara, 2016)**

<span id="page-25-1"></span>El número de habitantes ha aumentado drásticamente y de la misma forma aumentan todas las necesidades básicas, una de ellas son los refrigeradores los cuales han aumentado considerablemente siendo uno de los aparatos que más consumen energía eléctrica en un hogar promedio, en la Figura 9 se puede observar la cifra la cual llega en este 2021 a un promedio de 32 millones de refrigeradores solamente en México valor obtenido de (Jara, 2016).

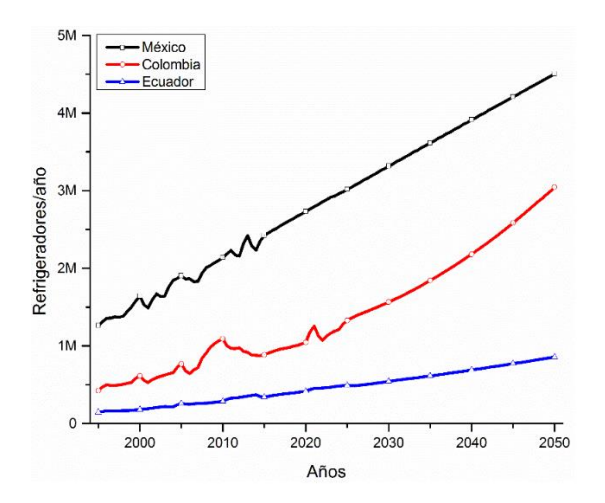

<span id="page-25-2"></span>Figura 10. Venta de refrigeradores México, Colombia y Ecuador **(Isaza & Nelson, 2018)**

Instituto Tecnológico Superior del Sur de Guanajuato

La demanda de refrigeradores sigue viendo un alza importante, el sector de electrodomésticos está creciendo significativamente generando de esta manera mayor cantidad de empleos en las fábricas que los crean, poniendo a México en un país que cuenta con fábricas de refrigeradores y de la misma forma un país que consume sus propios productos, en la Figura 10 se puede apreciar la venta de refrigeradores por año en México, Colombia y Ecuador valores dados por (Isaza & Nelson, 2018) cabe recalcar Ecuador tiene estimado que para el año 2050 no llega ni al millón de refrigeradores, siendo una cifra demasiada baja.

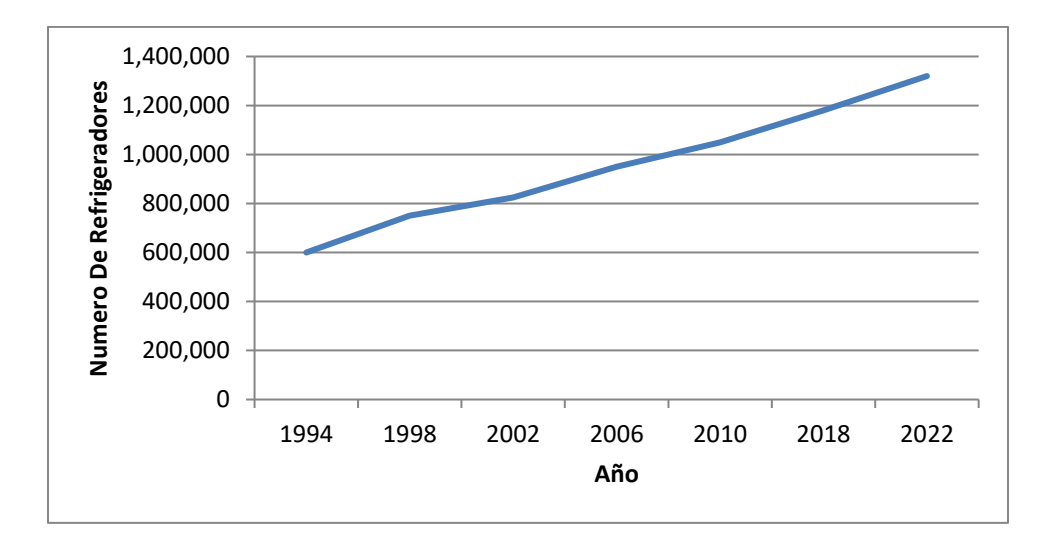

Figura 11. Refrigeradores por año en México **(Jara, 2016)**

<span id="page-26-0"></span>Para estar más en contexto, en la Figura 11 se observa la cantidad de refrigeradores requeridos por año en México, acorde a la gráfica para el año 2021 es un estimado de 1.3 millones de refrigeradores por año (Jara, 2016) poniendo a pensar en que es necesario la implementación de nuevos sistemas de refrigeración para disminuir el uso de energía, refrigerante entre algunas otras variantes.

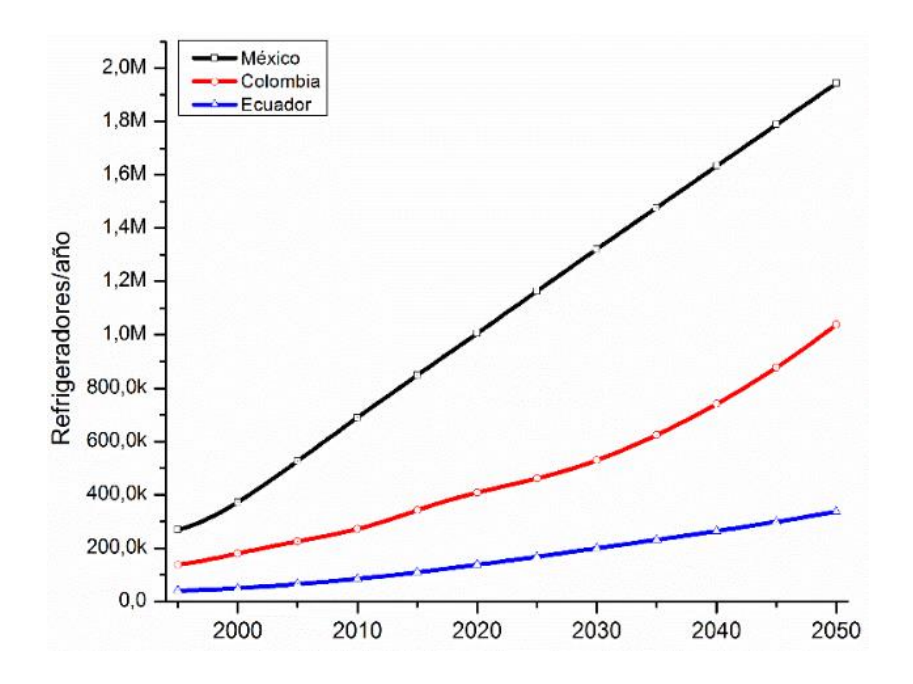

Figura 12. Reciclaje de refrigeradores por año (Isaza & Nelson, 2018)

<span id="page-27-1"></span>Otro factor importante es el reciclaje de refrigeradores, hace años el gas que utilizaban era nocivo para la salud, requiriendo así un nuevo refrigerante el R134 el cual es amigable con el medio ambiente, de la misma forma los componentes de los refrigeradores al ser millones tienen un alto índice en la contaminación siendo necesario reciclarlos, inclusive años anteriores en México hubo campañas en donde te regalaban un refrigerador nuevo pero con la condición de dar tu refrigerador viejo a cambio, para de esta forma ser reciclado.

Respecto a la Figura 12 se puede observar los números de refrigeradores reciclados por año en México, Colombia y ecuador donde México se encuentra en primer lugar respecto a Colombia y Ecuador reduciendo así el uso de materia prima ayudando a los compradores a reducir el precio del producto final, valores obtenidos de (Isaza & Nelson, 2018).

#### <span id="page-27-0"></span>**2.5 LabView**

LabVIEW ofrece un enfoque de programación gráfica que le ayuda a visualizar cada aspecto de su aplicación, incluyendo configuración del hardware, datos de medidas y depuración. Esta visualización simplifica la integración del hardware de medidas de cualquier proveedor, representa una lógica compleja en el diagrama, desarrolla algoritmos de análisis de datos y diseña interfaces de usuario de ingeniería personalizadas. (LabView, 2020).

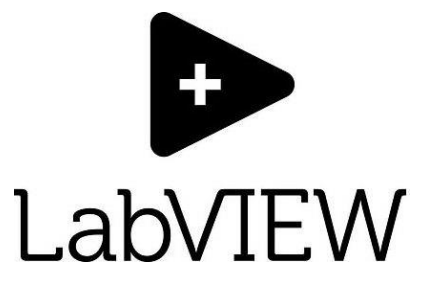

Figura 13. Logo LabView

<span id="page-28-1"></span>En la figura 13 se aprecia el logo de la marca, siendo este reconocible en cual lugar. LabVIEW resuelve desafíos de ingeniería en una amplia gama de áreas de aplicación.

- Medir sistemas físicos con sensores y actuadores.
- Validar o verificar diseños electrónicos
- Desarrollar sistemas de pruebas de producción.
- Diseñar máquinas inteligentes o equipo industrial.

#### <span id="page-28-0"></span>**2.6 Solid Works**

SolidWorks es un software tipo CAD, de diseño mecánico, que utilizando un entorno gráfico basado en Microsoft Windows permite de manera intuitiva y rápida la creación de Modelos sólidos en 3D, Ensamblajes y Dibujos. En la figura 14 se puede apreciar el logo de la marca, se basa en el modelado paramétrico, reduciendo el esfuerzo necesario en modificar y crear variantes en el diseño, ya que las cotas

y relaciones usadas para realizar operaciones se almacenan en el modelo. (Adr formación, 2018)

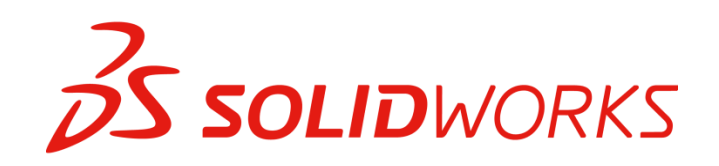

Figura 14. Logo SolidWorks

<span id="page-29-0"></span>Además proporciona un software de diseño de fácil uso y poderosas herramientas para los ingenieros y diseñadores, permitiéndoles cubrir todo el proceso de desarrollo de producto, asegurándose de que este es correcto antes de fabricarlo.

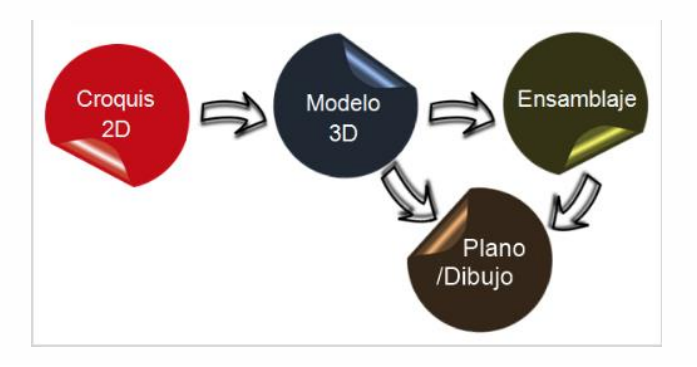

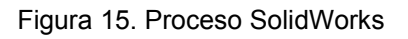

<span id="page-29-1"></span>El proceso de diseño comienza como se muestra en la Figura 15 con la creación de un croquis 2D el cual dibujará en un plano de trabajo mediante entidades de croquis, herramientas de croquizado, herramientas de acotación y relaciones geométricas (tangente, perpendicular, concéntrica, etc.) entre sus entidades.

A continuación, mediante operaciones (extrusión, revolución, redondeo, chaflán, etc.) va trabajando su modelo 3D (sólido o superficie).

Puede crear otras piezas y pasar a formar con ellas un ensamblaje usando relaciones geométricas de posición. Posteriormente proceder a su análisis y estudios de movimiento con la finalidad de detectar interferencias entre componentes evitando diseños inadecuados.

Por último, pasar al módulo dibujo para representar esa pieza o ensamblaje en un plano con las diferentes vistas estándar, auxiliares, secciones o detalles que sean de interés visualizar.

### <span id="page-30-0"></span>**2.7 Termopar tipo k**

El termopar es un dispositivo ampliamente utilizado para la medición de temperatura. Está compuesto de dos metales diferentes unidos en un extremo, al exponerse al frio o al calor la unión de estos 2 metales produce una tensión que es proporcional a la temperatura.

Existen muchas calibraciones para termopares como por ejemplo R, S, J, K y T estas ofrecen un rango de medición tan alto como lo son 2320° C. y están hechos de materiales preciosos como lo son el platino, rodio y tungsteno.

<span id="page-30-1"></span>El termopar de tipo k está compuesto por un conductor positivo de níquel-cromo y un conductor negativo de níquel-aluminio y cuenta con un rango de medición de - 200 a 1250°C.

#### <span id="page-31-0"></span>**Planteamiento del problema**

- <span id="page-31-1"></span>**3.1. Identificación.** La institución no cuenta con un banco de pruebas para realizar prácticas en las materias de Termodinámica, Transferencia de Calor, Electrónica analógica y digital principalmente entre muchas otras. Las cuales necesitan bancos o equipos para demostrar físicamente los conocimientos obtenidos en dichas materias y obtener una mejor asimilación de los conceptos.
- <span id="page-31-2"></span>**3.2. Justificación.** Debido a la carencia de equipos para desarrollar practicas tomando como ejemplo en el área de termodinámica y transferencia de calor, el banco de pruebas para sistema de refrigeración doméstico proporciona una amplia variedad de prácticas las cuales son esenciales para la comprensión de los complejos temas de estas materias, además de que puede volverse una base para la creación de bancos de pruebas para diferentes materias.
- <span id="page-31-4"></span><span id="page-31-3"></span>**3.3. Alcance.** En el presente documento se aborda el proceso de la creación de un banco de pruebas de un sistema de refrigeración el cual será destinado para la propia institución contando con un sistema de monitoreo en LabView de variables de temperatura y presión, con una serie de interruptores para simular fallas, componentes visibles y un modelo en Solid Works.

#### <span id="page-32-0"></span>**Objetivos**

#### <span id="page-32-1"></span>**4.1. Objetivos generales.**

Desarrollar un banco de pruebas de un sistema de refrigeración domestico que funja como material de apoyo en varias materias de la carrera en sistemas automotrices y algunas otras del itsur. Contando con una interfaz en LabView de variables de temperatura y presión, simulación de fallas y un modelo de dicho banco en la plataforma de Solid Works.

### <span id="page-32-2"></span>**4.2. Objetivos específicos.**

-Obtener un modelo base con un funcionamiento óptimo para el banco de pruebas.

-Realizar las modificaciones estructurales para obtener un banco con sus componentes internos visibles.

-Crear un sistema de monitoreo en Labview de las variables del sistema de refrigeración (Temperatura, presión).

-Medir las dimensiones del banco de pruebas.

-Realizar el modelo en la plataforma Solid Works.

#### <span id="page-33-1"></span><span id="page-33-0"></span>**Metodología**

#### <span id="page-33-2"></span>**5.1 Diseño**

Para decidir el diseño del banco de pruebas, fue necesario pensar la forma de reducir los costos de su elaboración, teniendo entre dos posibilidades de utilizar un refrigerador y en su misma estructura mediante una serie de cortes hacer que sea posible visualizar los componentes internos en funcionamiento mediante un material transparente como el acrílico.

La segunda opción es retirar los componentes del refrigerador haciendo así una estructura de tipo caja que sea capaz de almacenar el frio, pero al analizar en el ámbito financiero es de mayor dificultad y sobre todo caro realizar la estructura, colocar los componentes.

<span id="page-33-3"></span>Por ende, se optó por reutilizar el refrigerador y realizar una serie de cortes en el mismo, y siendo esta la ruta a seguir se consiguió la donación de un refrigerador.

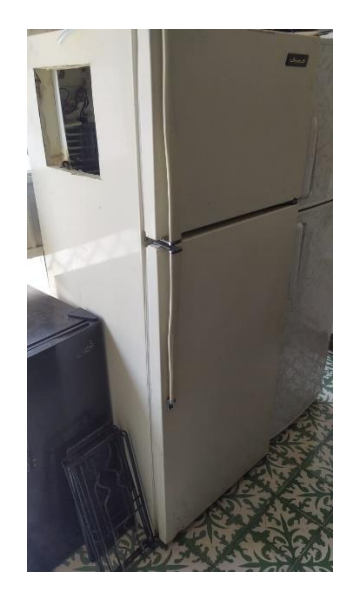

Figura 16. Refrigerador base.

En la Figura 16, se muestra el refrigerador seleccionado, al cual se le realizaron una serie de pruebas para verificar su correcto funcionamiento.

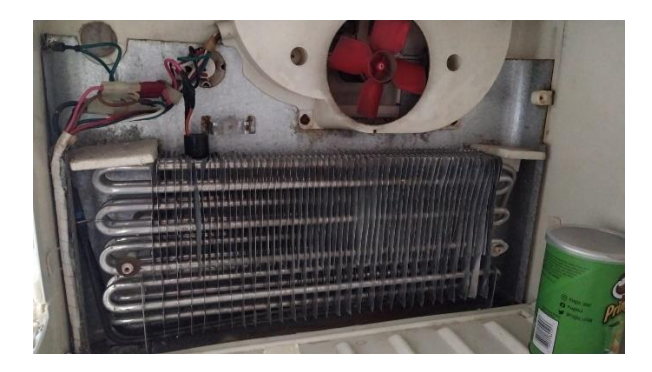

Figura 17. Interior refrigerador sin plásticos.

<span id="page-34-0"></span>Al refrigerador seleccionado, se sometió a un acondicionamiento para poder dejar expuestas las partes más importantes del sistema, mediante una serie de cortes y removiendo la lámina que cubre al evaporador como se aprecia en la Figura 17.

<span id="page-34-1"></span>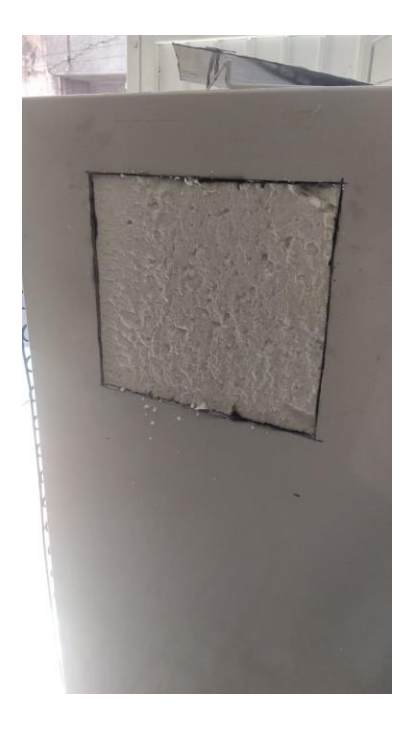

Figura 18. Corte lateral refrigerador.

Otro punto importante es una zona donde realizar el corte, y una de las zonas que realiza todo el trabajo es la parte superior del refrigerador donde se encuentra el evaporador y el ventilador, se decidió realizar el corte en la parte lateral izquierda del refrigerador como se observa en la Figura 18 teniendo un corte de 30X30 cm. siendo unas dimensiones suficientes para poder observar el interior del banco de pruebas.

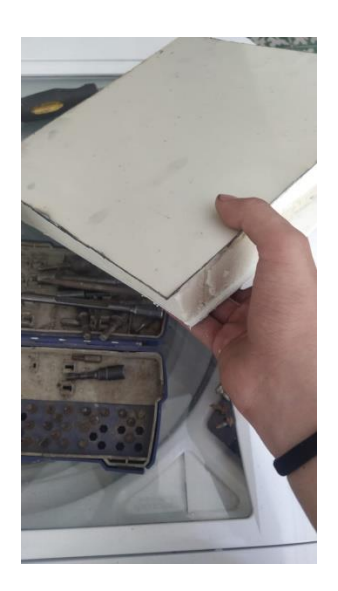

Figura 19. Aislante refrigerador.

<span id="page-35-0"></span>El refrigerador cuenta con un aislante térmico como se aprecia en la Figura 19 el cual también debe ser cortado para dejar el hueco. Siendo un material muy blando similar al unicel llamado poliuretano inyectado, sirve para mantener el interior fresco haciendo a un refrigerador más eficiente y reduciendo el consumo de energía.
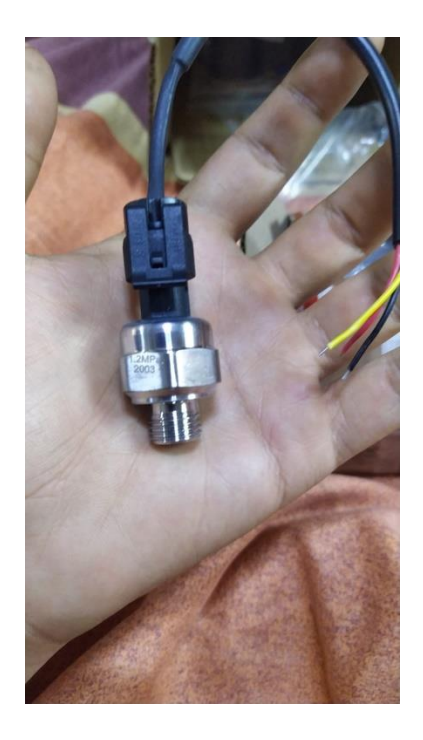

Figura 20. Sensor de presión.

Para poder tener una medición de la presión del sistema se buscó un sensor que cumpliera con los parámetros, la presión de un refrigerador de estos años oscila entre los 4 psi hasta los 10 psi por ende se utilizara el sensor que se muestra en la Figura 20, con las siguientes características

-Presión máxima que es de 1.2 MPa (174 psi)

-Voltaje de 5v.

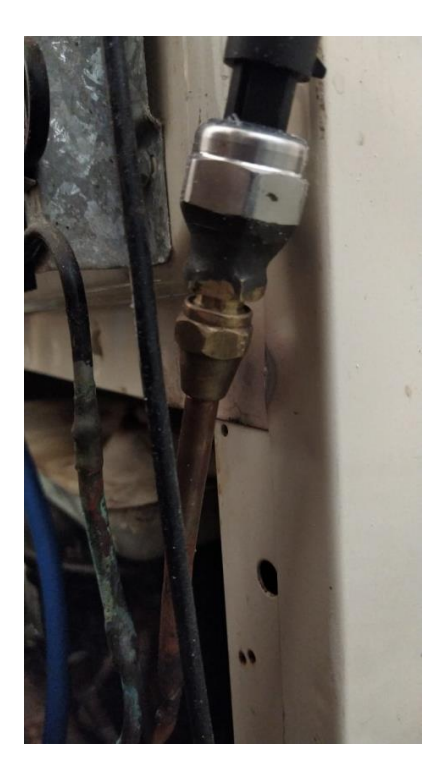

Figura 21.Tuberia con rosca.

Otro punto de interés fue donde colocar el sensor, al realizar un análisis se llegó a la conclusión de colocarlo en el capilar ya que venden la tubería de las dimensiones para soldar e inclusive con rosca.

Como se aprecia en la Figura 21 se puede observar el sensor de presión unido a una tubería que cuenta con la rosca para quitar y poner evitando así la necesidad de soldar el sensor directo en la línea con el riesgo de poder dañar el mismo.

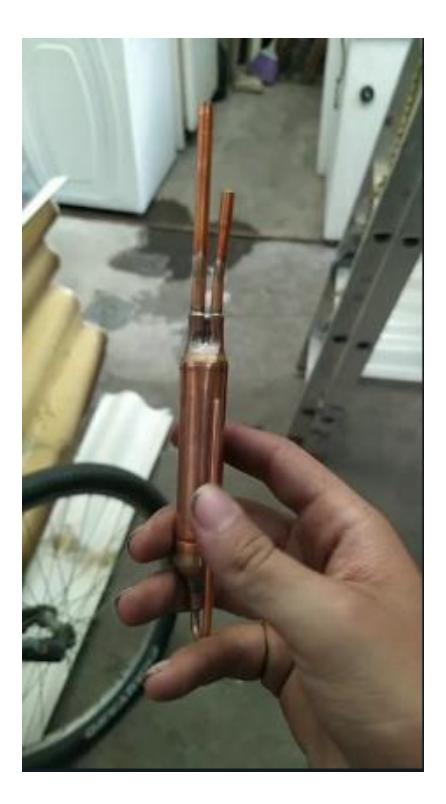

Figura 22.Tubo capilar.

Como se menciona previamente se dijo que se soldaría a un tubo capilar Figura 22 simplificando el trabajo para soldar y de la misma forma sin tener intervención en el sensor, ya que en la parte superior tiene dos entradas por donde se soldó uno a la línea como venía el refrigerador originalmente y en la otra el sensor de presión con su tubo con rosca.

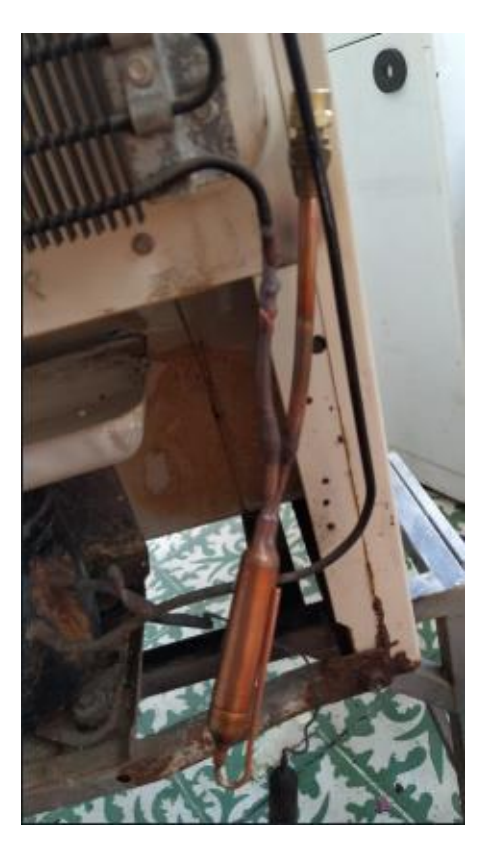

Figura 23.Sensor de presión soldado con tubo capilar.

En la Figura 23 se aprecia el sensor de presión soldado al tubo capilar, y por el otro lado al sistema de refrigeración siendo de esta forma que no se vea interrumpido el flujo y no encontrar futuras variaciones o cambios.

Para asegurar que la soldadura estuviera en buen estado y que no tuviera fugas se hizo pruebas de vacío en el sistema, al principio quedo una pequeña fuga pero se detectó colocando un poco de más soldadura, se realizó la prueba de nuevo y quedo el sistema sellado.

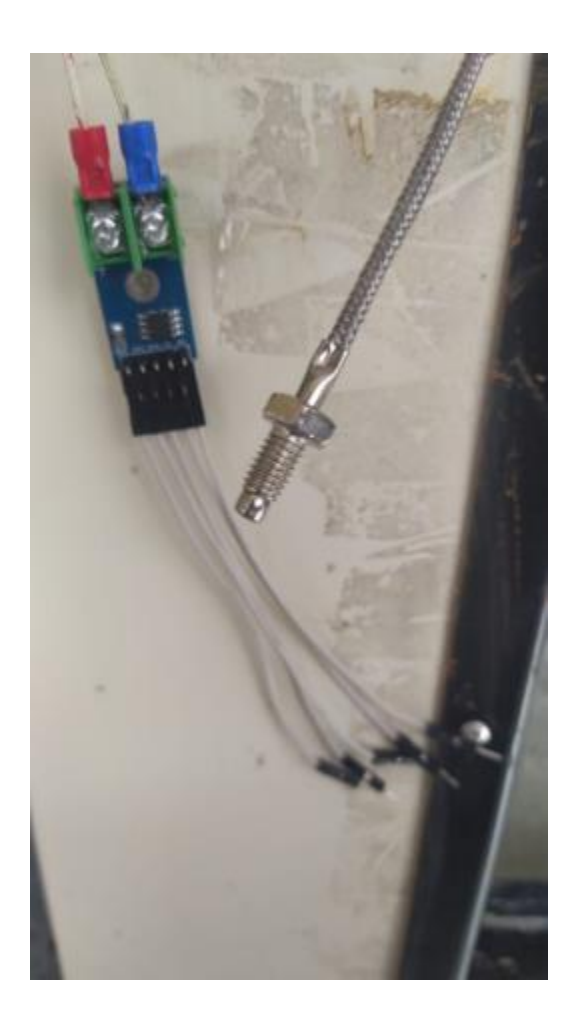

Figura 24. Termopar.

En la Figura 24 se muestra el Termopar a utilizar, es de los propios de Arduino siendo sencilla su programación ya que este cuenta con la conexión directa para dicha plataforma simplificando mucho la tarea.

Algunas características del termopar son:

-Un rango de temperatura de -200°C a 1024°C.

- -Alimentación de 3.3V a 5V.
- -Tiempo de conversión de 0.17s

-Resolución de 12 bits, 0.25 grados Celsius.

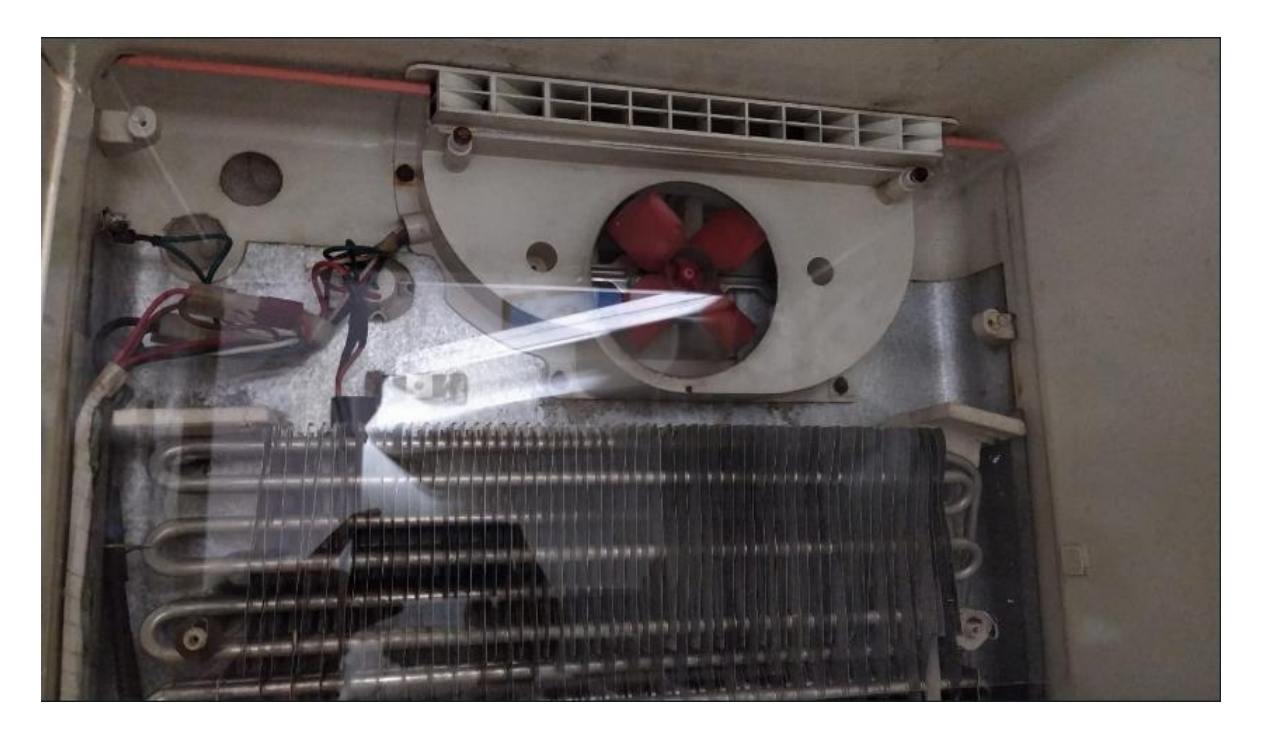

Figura 25. Corte de acrílico.

El uso de acrílico fue primordial para el prototipo como se ve en la Figura 25 donde se puede apreciar el corte del acrílico, cabe recalcar que fue de mucho cuidado realizar los cortes ya que el acrílico es un material que al ser cortado desprende viruta estando a alta temperatura existiendo la posibilidad de hacer quemaduras y de la misma forma se puede estrellar al momento de realizar las perforaciones al ejercer presión puntual, se utilizaron gafas de seguridad y guantes para evitar cualquier tipo de accidente.

De la misma forma en la parte superior cuenta con una línea color salmón la cual es parte del acrílico, pero es para indicar que esa parte va en la parte superior del modelo (poka yoke) dando a entender que solo queda de una sola manera.

El sistema de refrigeración domestico cuenta con una resistencia, la cual es para reducir el flujo de corriente, para poder realizar este proceso la energía se convierte en calor, al ser un sistema que trabaja alrededor de 5 amperes por hora aproximadamente es una cantidad considerable de energía generando así altas temperaturas, y en su defecto el acrílico no soporta altas temperaturas ya que este va a tender a derretirse, se recortó la misma lamina del refrigerador la cual tapa la resistencia arreglando el problema mencionado anteriormente.

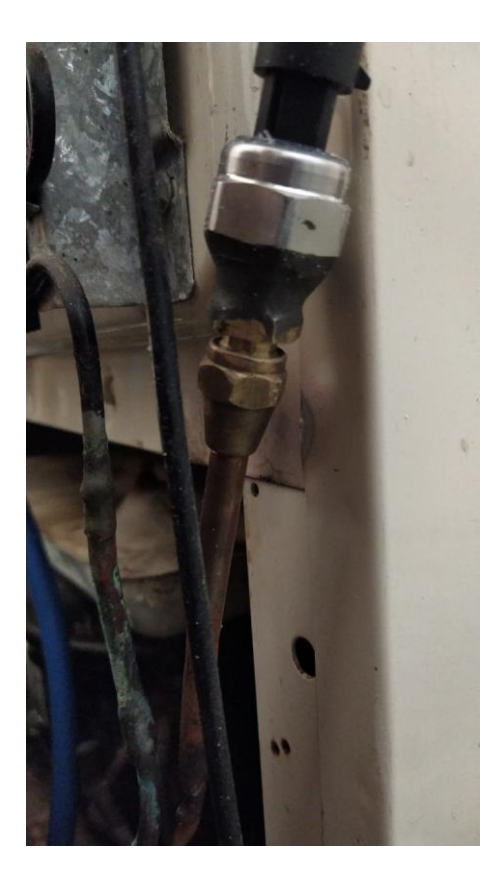

Figura 26. Sensor con fuga.

Al continuar con el desarrollo del sistema de refrigeración y tratar de probar el programa del sensor de presión, el refrigerador al estar un tiempo de 1 mes y medio aproximadamente tuvo una pérdida considerable de gas refrigerante, teniendo que verificar de nuevo todo el sistema en busca de alguna fuga, al poco tiempo se observó que en donde está colocado el sensor como se aprecia en la Figura 21, cuenta con un empaque pero en forma cóncava siendo este para evitar las fugas pero el inconveniente es que el sensor de presión como se observa en la Figura 20

Instituto Tecnológico Superior del Sur de Guanajuato

el sensor es plano de esta forma, no genera presión sobre el empaque dejando una fuga diminuta. La solución fue colocar el sensor con un pegamento epoxico para metales, vea Figura 26; el cual es un excelente componente para evitar las fugas en esta zona tan propensa a las mismas.

```
sensores_refri §
#include \langleSPI.h>
const int analogPin = AO;
float inputPl;
float outputPl;
float presionMPA;
float presionPSI;
const int spi_miso_pin
                                       = 12;const int spi_sck_pin
                                        = 13;const byte max6675_num
                                        = 3;const int max6675 cs pins[max6675 num] = {10, 9, 8}SPISettings max6675_spi(1000000,
                        MSBFIRST,
                        SPI MODE1):
void setup()
\{int i;
   for (i = 0; i < max6675 num; i++)€
      pinMode(max6675_cs_pins[i], OUTPUT);
      digitalWrite(max6675_cs_pins[i], HIGH);
   \mathcal{Y}SPI begin();
   Serial.begin(9600);
```
Figura 27. Programa Arduino primera parte.

La elaboración del programa de arduino al ser sobre programación básica, fue relativamente corto al contar con 3 cables el sensor de presión como se mostró en la Figura 20, el cual uno es alimentación la cual es de 5V mediante la placa Arduino siendo el cable rojo, el cable negro corresponde a tierra y el cable amarillo

# *Capítulo 5. Metodología*

corresponde al voltaje de salida, el cual es el valor de voltaje que varea mediante la temperatura, siendo este el de la señal análoga.

Quedando esto claro para poder estar en contexto para el programa, en las primeras líneas del programa, se declaran las variables a utilizar las cuales son *input1 y output1* siendo retroalimentación del voltaje que manda el sensor dependiendo de la presión que obtiene, las siguientes variables corresponden a los valores que arroja el programa en MPa y la conversión a psi al tener que multiplicar el valor obtenido en MPa \* 145 dando resultado a psi.

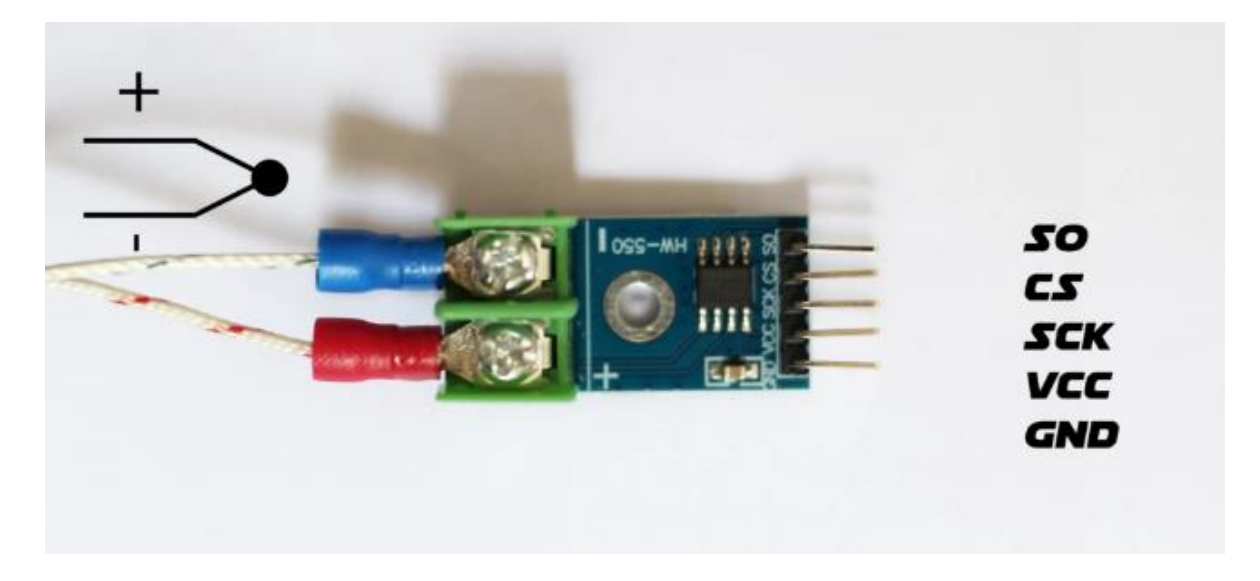

Figura 28.Conexión módulo max6675.

Al continuar con las líneas del programa se declaran las variables que corresponden al módulo de los termopares que cuentan con 5 pines cada uno, donde está la señal de reloj que corresponde al pin 13, mismo que corresponde a SO como se observa en la Figura 28.

Al llegar a la parte de *Void Setup*, se usa un ciclo *for* para cada uno de los sensores teniéndose que repetir tres veces al ser tres sensores a utilizar, de la misma forma inicializar la librería del módulo de los termopares llamado max6675.

```
sensores_refri §
void loop()
€
  const float mov avg alpha = 0.1;
  static float nov_avgs[\max 6675_num] = \{-100, -100\};
  float value;
  int -
          i;
  for (i = 0; i < max6675_{num}; i++)€
      value = max6675Read(max6675_cspins[i]);if (mov_{avg}[i] == -100) mov_{avg}[i] = value;mov_{avg}[i] = mov_{avg\_alpha} * value + (1 - mov_avg_alpha) * mov_avgs[i];
      Serial.print(round(mov_avgs[i]));
     Serial.print(";");
      //delay(500);}
```
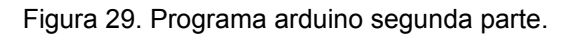

La segunda parte del programa como se aprecia en la Figura 29 se comienza en la parte *Void loop* donde se utiliza otro ciclo *for* en su interior, el cual es que nos ayuda a que lea los datos de los termopares uno a la vez de manera continua.

```
inputPI = analogRead(AO);outputPl = ((float)inputPl*(4.5/1023));
  presionMPA = ((outputP1 / 3.75 ) - 0.1);presionPSI = (presionMPA \pm 145);
 //Serial.print("MPa");
 Serial.print(presionMPA);
 Serial.print(";"):
 Serial.print(presionPSI);
 //Serial.print(";");
 delay(500);
  Serial printh(n):
\}float max6675Read(int max6675 cs pin)
€
  unsigned int data;
  SPI.beginTransaction(max6675_spi);
   digitalWrite(max6675_cs_pin, LOW);
   data = SPI.transfer16(0);digitalWrite(max6675_cs_pin, HIGH);
  SPI. endTransaction();
  if (data \leq 0x0004)
```
Figura 30. Programa arduino tercera parte.

La tercera parte del programa de arduino, observar Figura 30 corresponde a la orden de procesamiento del sensor de presión el cual cuenta con una serie de fórmulas y conversiones para poder mostrar los valores deseados al ser un transductor necesita convertir una señal mecánica en voltaje siendo de mucha importancia en el código, dando lugar al resultado a mostrar en pantalla.

De la misma manera corresponde a encender y apagar los módulos max6675para repetir el proceso en la siguiente lectura del programa.

```
float max6675Read(int max6675_cs_pin)
€
   unsigned int data;
   SPI.beginTransaction(max6675_spi);
   digitalWrite(max6675_cs_pin, LOW);
   data = SPI.transfer16(0);
   digitalWrite(max6675_cs_pin, HIGH);
   SPI.endTransaction();
   if (data \kappa 0x0004)
   €
      return NAN;
   \}else
   \{return (data >> 3) / 4;
   \}}
```

```
Figura 31.Programa arduino cuarta parte.
```
La cuarta parte del programa arduino véase Figura 31 corresponde a los sensores de temperatura, en este se declara la manera en la cual los sensores actúan con el Arduino por medio del protocolo de comunicación SPI.

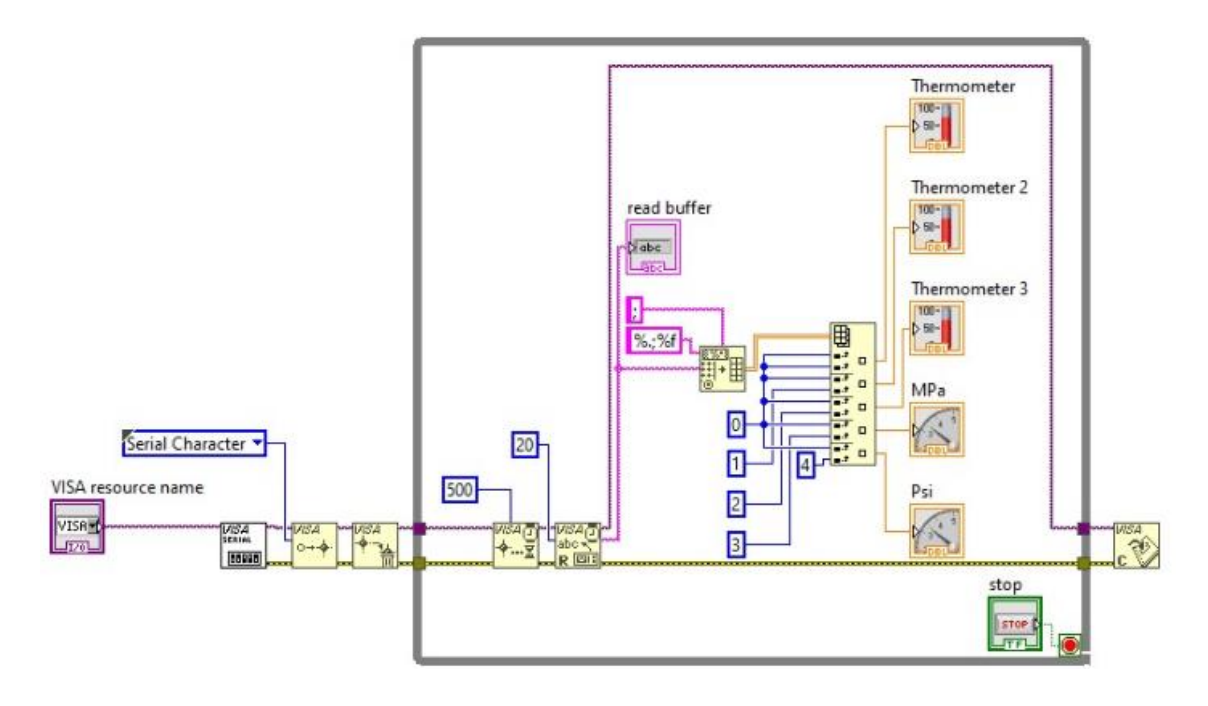

Figura 32. Programa LabView cableado.

La siguiente parte de la programación incluye el uso del programa LabView, en donde es necesario crear un ciclo *for* con el fin de que este repita siempre todo el procedimiento el cual consiste en tomar un bus de conexión de arduino y Labview, al tener estos comunicación se puede leer la programación del propio programa arduino, siendo así que Labview solo muestre las gráficas que se requieren en este caso son de temperatura y presión, también de se requiere cablear las entradas de datos de los sensores para que estos valores se vean reflejados en el panel de control como se aprecia en la Figura 32.

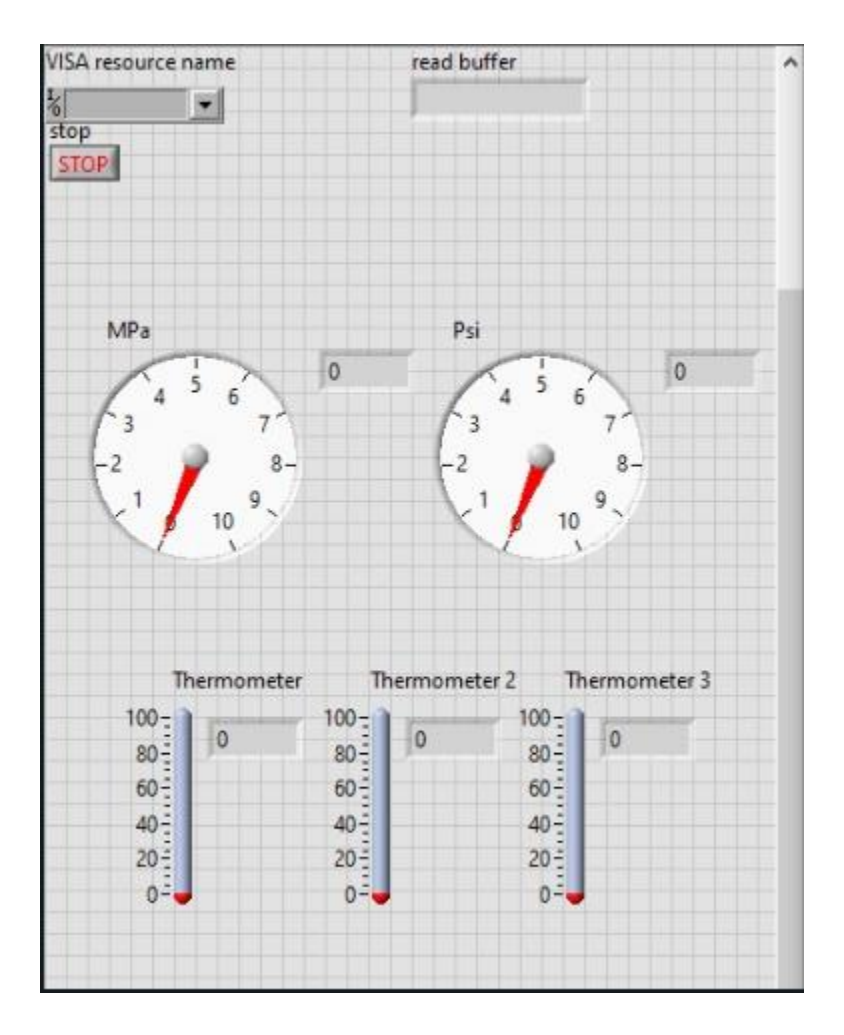

Figura 33. Programa LabView panel de control.

La otra parte de Labview corresponde al panel de control como se muestra en la Figura 33 en donde se aprecian la salida de datos demostrado gráficamente en donde las 3 barras inferiores muestran la temperatura en grados Celsius y los dos medidores de la parte superior corresponden a la presión arrojando los valores en MPa y psi.

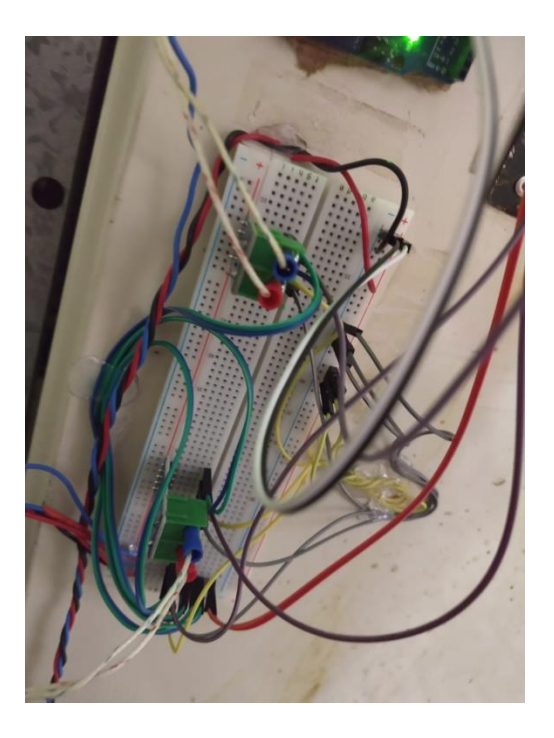

Figura 34. Conexión protoboard.

La conexión para poder llevar a cabo la medición de la temperatura como se puede observar en la Figura 34 consiste en alimentar cada uno de los módulos max6675 mediante una entrada de voltaje, una tierra, la señal de salida, y la señal de reloj, de la misma forma la conexión del sensor de presión, tomando la misma entrada de voltaje y su respectiva tierra, y su tercer cable el cual es de la misma forma el que manda el voltaje de salida que manda el valor de medición de la presión.

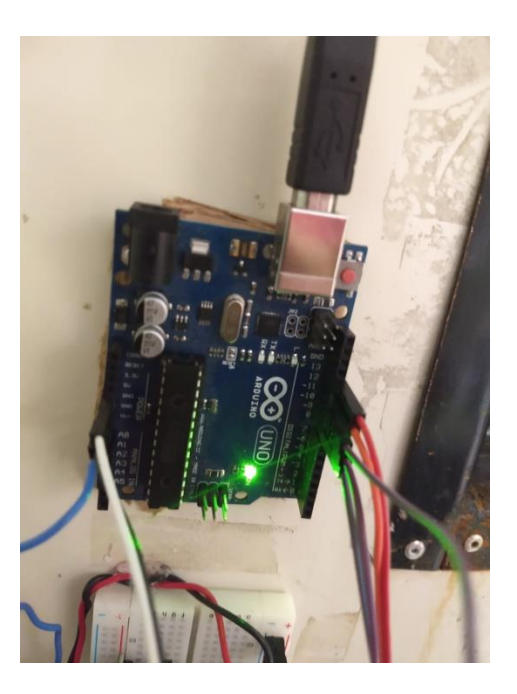

Figura 35. Conexión arduino.

Para complementar el proceso de conexión, al arduino solo se añadieron las entradas de señal de voltaje de los módulos max6675, el cable de los 5V del arduino, de la misma forma la tierra, y por último la entrada de voltaje del sensor de presión como se muestra en la Figura 35.

El arduino, su posición quedo al lado izquierdo del refrigerador quedando en un lugar donde no se genere ningún tipo de corto circuito y aislado.

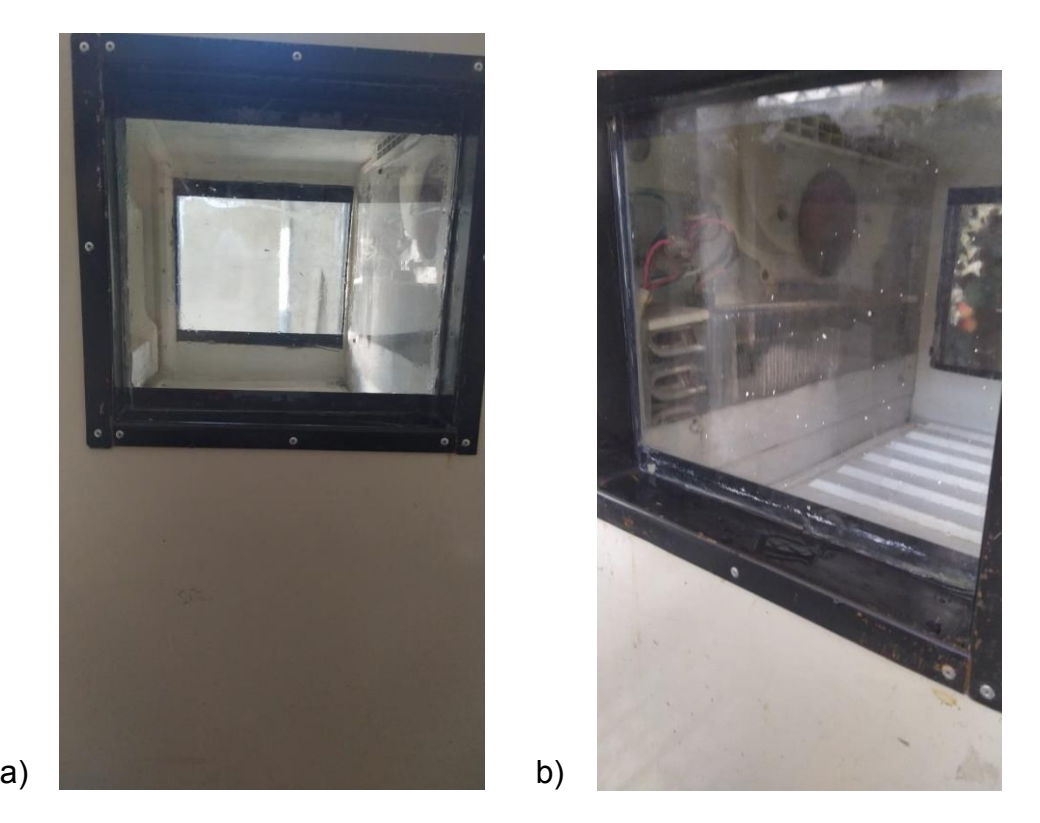

Figura 36. a) Ventana lado derecho. b) Ventana lado izquierdo.

La instalación de cristales fue una tarea relativamente sencilla, se puede observar en la Figura 36, se encontró estas láminas de metal las cuales funcionaron perfecto para cumplir como marco reduciendo los costos al ya contar con las láminas en casa, siendo necesario cortar a las dimensiones de 30x30 cm de largo y para su sujeción fue necesario instalar remaches con silicón para un cierre hermético

Lo siguiente fue conseguir dos cristales de 30x30 cm para luego pegar el borde con silicón evitando así pérdidas de frio siendo de la misma forma hermético el sistema.

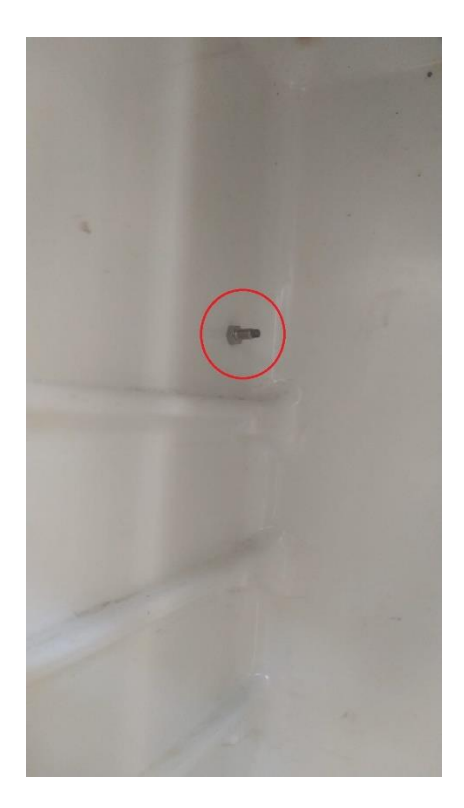

Figura 37. Instalación de los termopares.

El siguiente paso del proceso de la metodología fue encontrar lugares óptimos para la lectura de la temperatura, en donde la mejor opción fue en la parte superior del congelador estando cerca del ventilador recibiendo este sensor la lectura de la temperatura más baja, por el contrario los otros dos sensores en la zona de refrigeración, uno en la parte superior y otro en la inferior para poder monitorear la diferencia de temperatura ya que se ve corta la distancia pero si supone una variación como se muestra en la Figura 37.

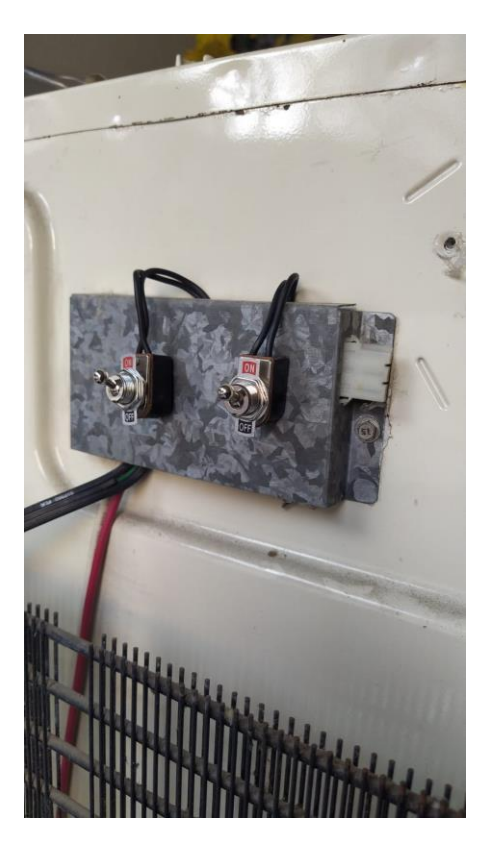

Figura 38. Fallas simuladas del sistema.

El último paso de la metodología fue el cableado de las fallas simuladas mediante la aplicación de un par de interruptores normalmente abiertos, siendo de esta forma al colocarlo en la posición *On* permitiendo el flujo de corriente.

Las fallas a simular son el ventilador que está en la parte del congelador haciendo así la falla que de no fluya el aire fresco por todo el refrigerador.

La posición del otro apagador fue en la resistencia evitando el encendido de esta misma lo cual trae como consecuencia el congelamiento excesivo y eventual obstrucción de los conductos de aire.

# **5.2 Modelo en SolidWorks.**

Para complementar aún más el desarrollo del banco de pruebas y tener un mejor desarrollo de la misma, se optó por desarrollar un modelo en Solid Works correspondiendo con las dimensiones del mismo siendo de la misma capacidad volumétrica y contando con las partes más importantes del sistema: compresor, condensador, evaporador y el ventilador que se encuentra en la nevera.

Los planos de cada elemento vienen contenidos en Anexos con sus respectivas dimensiones, escalas etc.

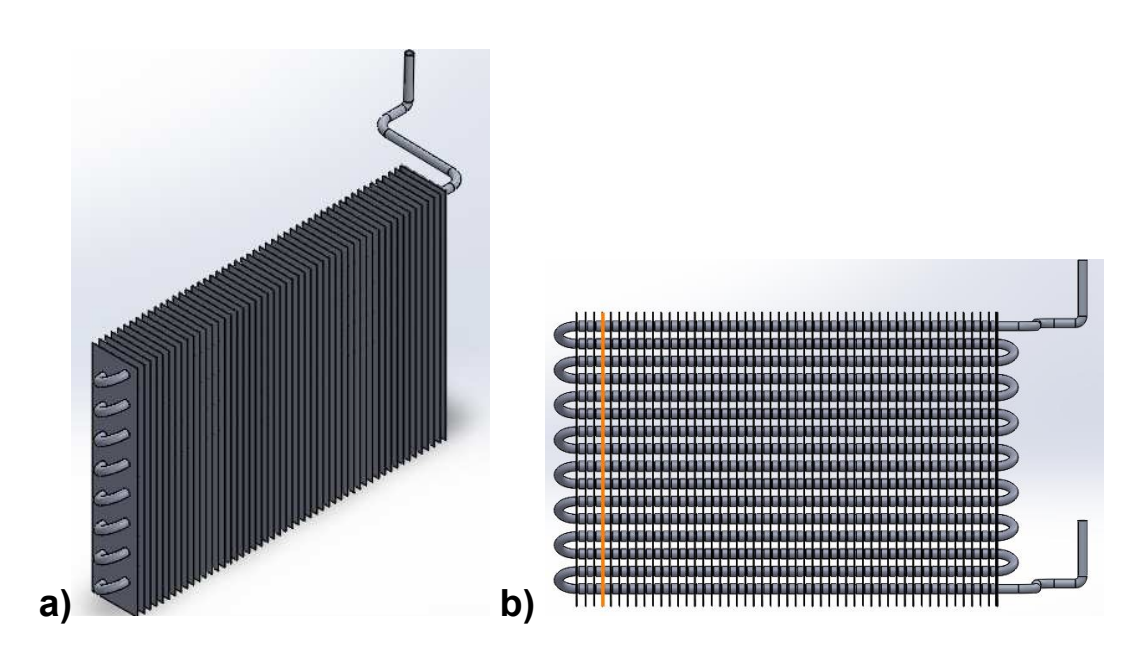

Figura 39. Modelos en SolidWorks a) Evaporador y b) Vista frontal del evaporador.

Para iniciar con el modelo, se comenzó por el ensamble con mayor número de piezas, siendo este la Figura 39 a) y b) la cual viene conformada por una serie de láminas, tubos rectos, tubos en forma de U y un tubo el cual corresponde uno a la entrada del evaporador y otro a la salida teniendo un diámetro de ¼ de pulgada y las dimensiones reales del modelo base con un largo de 45 cm y un ancho de 20 cm.

Al tener la serie de tubos y lámina se procedió a realizar un ensamble en donde solo es necesario colocar el primer nivel de tubos y proceder a realizar una matriz haciendo todo el proceso mucho más sencillo y rápido.

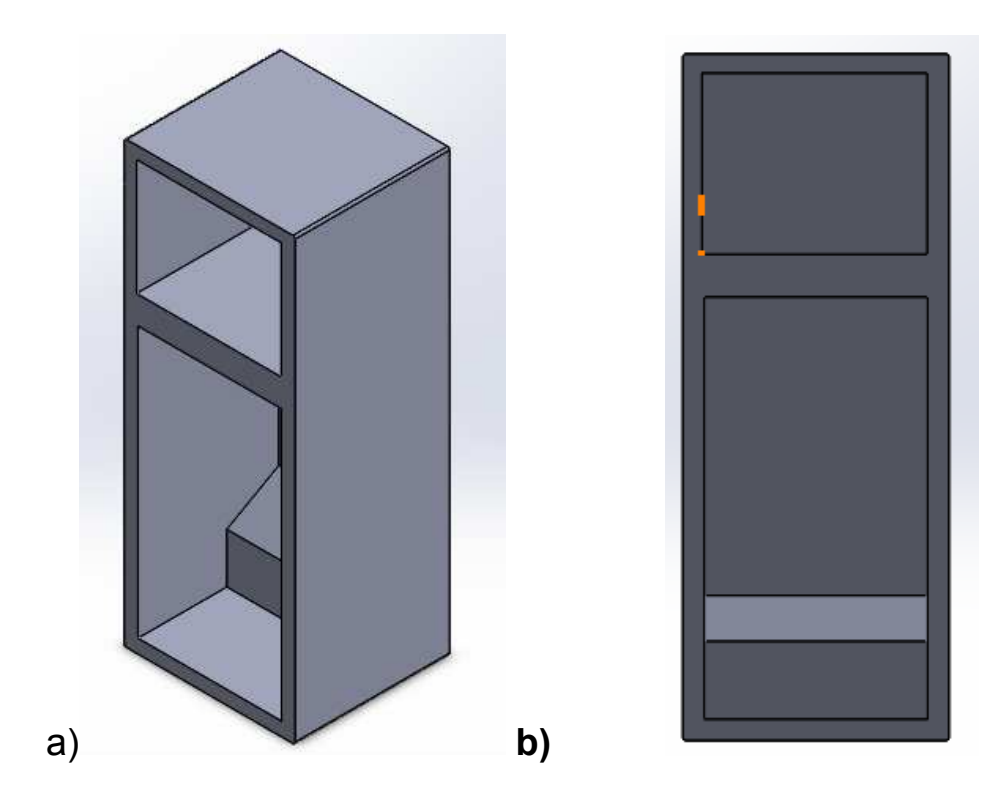

Figura 40. a) Modelo base b) Modelo base vista frontal.

Las Figuras 40 a) y b) corresponden a la estructura base del banco de pruebas contando con la zona de refrigeración y congelador, siendo esta la estructura es la parte base donde se acoplarán todos los elementos del sistema, partes, componentes etc.

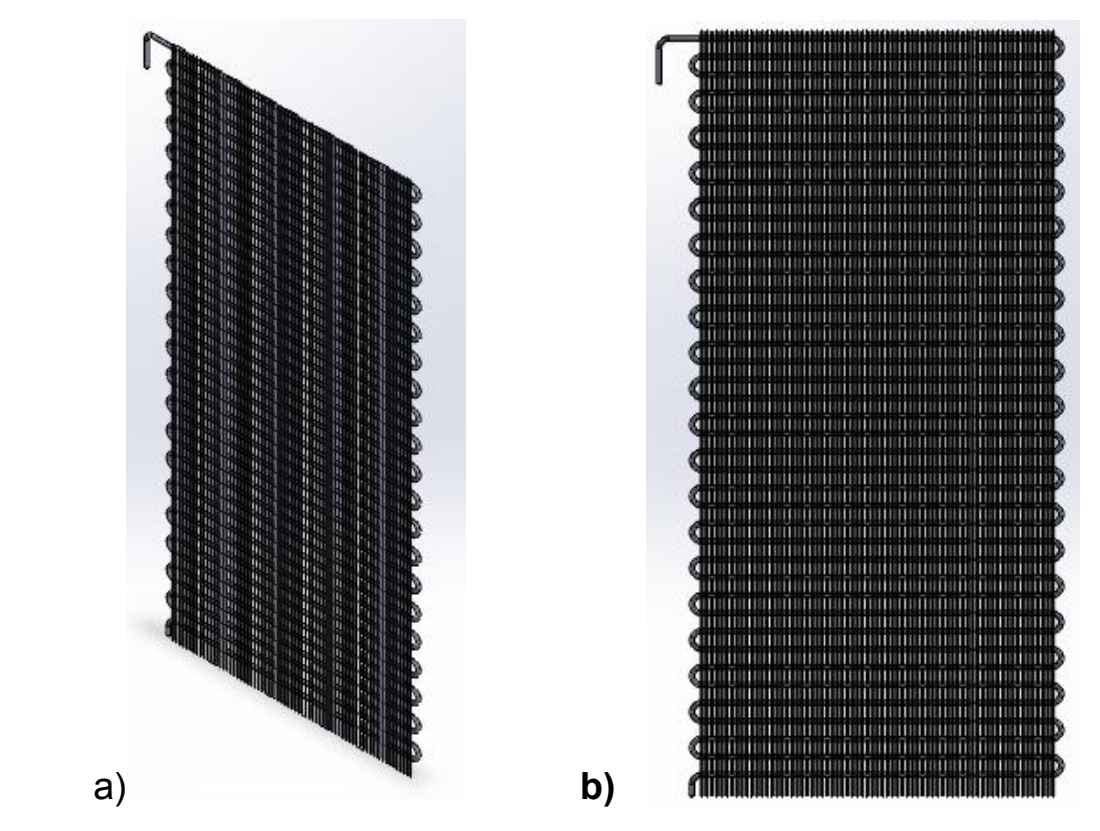

Figura 41. a) Condensador b) Condensador vista frontal.

La siguiente pieza fue el condensador Figura 41 a) y b) el cual consiste en generar el serpentín, para reducir tiempos se realizaron los primeros dos niveles y se generó una matriz lineal.

Al tener el serpentín el siguiente paso fue generar la barra que da soporte, fue necesario crear un plano, generar la barra y aplicar una matriz lineal.

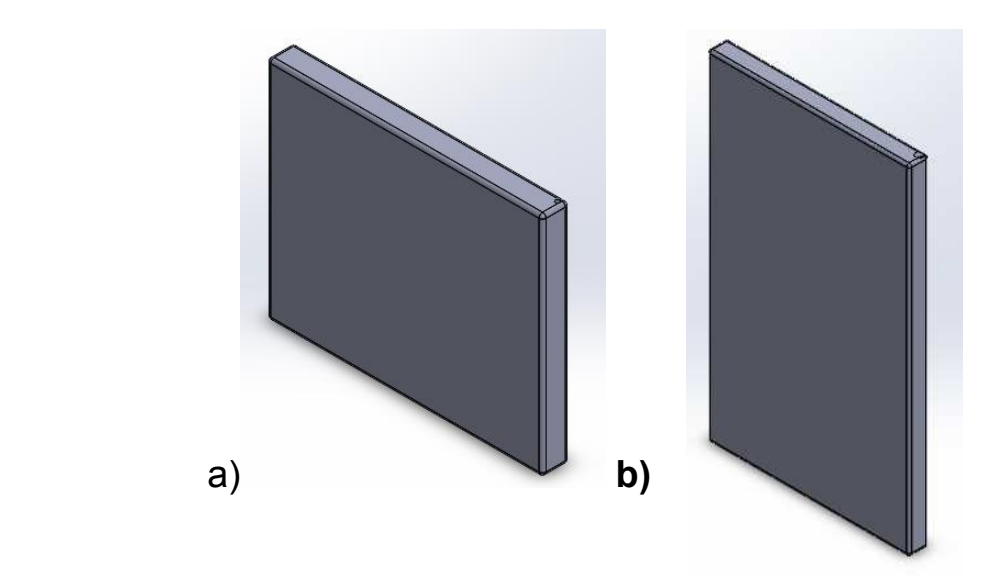

Figura 42. a) Puerta superior b) puerta inferior.

Lo siguiente fue crear las puertas Figura 42 a) y b) las cuales cumplen la función de cerrar el sistema, pero para poder colocar es necesario crear una bisagra para que tengan la función como en la vida real que se abran solo del lado derecho como el modelo del banco de pruebas.

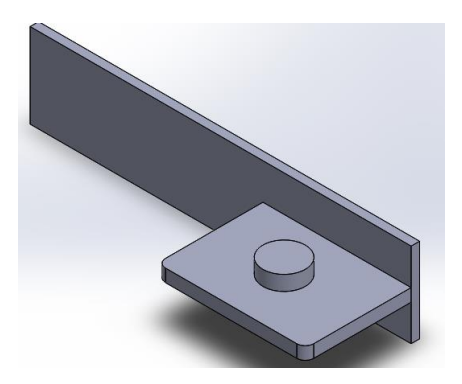

Figura 43. Bisagra.

La bisagra mostrada en la figura 43 cumple la funcion de que las puertas tengan la posibilidad de rotar y contar con soporte para que estas no caigan, solo fue necesario crear una lamina horizontal y generar otra pequeña lamina en la cual se hizo un circulo el cual es donde reposaran las puertas contando ambas puertas con un orificio.

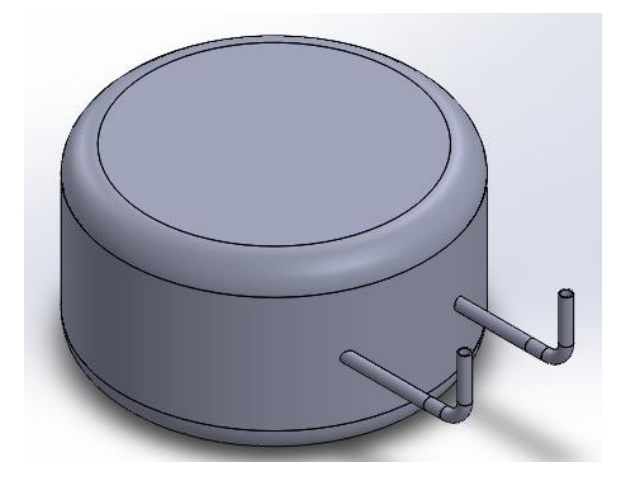

Figura 44. Compresor.

Para poder cerrar el circuito fue necesario generar el compresor mostrado en la Figura 44; este cuenta con una entrada y una salida que corresponde la salida al condensador y la entrada al evaporador para que se convierta en un ciclo cerrado.

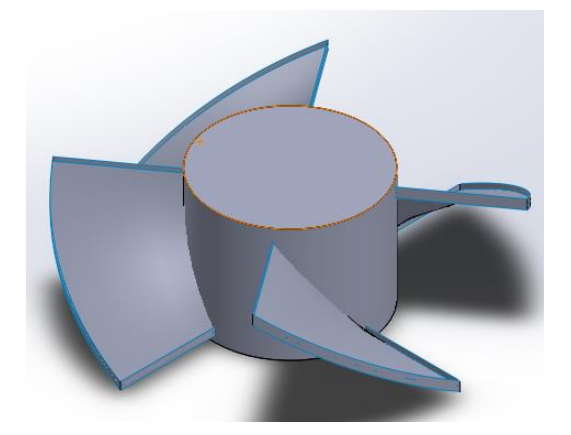

Figura 45. Ventilador.

En la Figura 45,el sistema cuenta con un ventilador el cual es el encargado de tomar el aire frio del evaporador y esparcirlo en la parte superior e inferior del refrigerador por ende si se piensa realizar una simulacion fue necesario crear el ventilador.

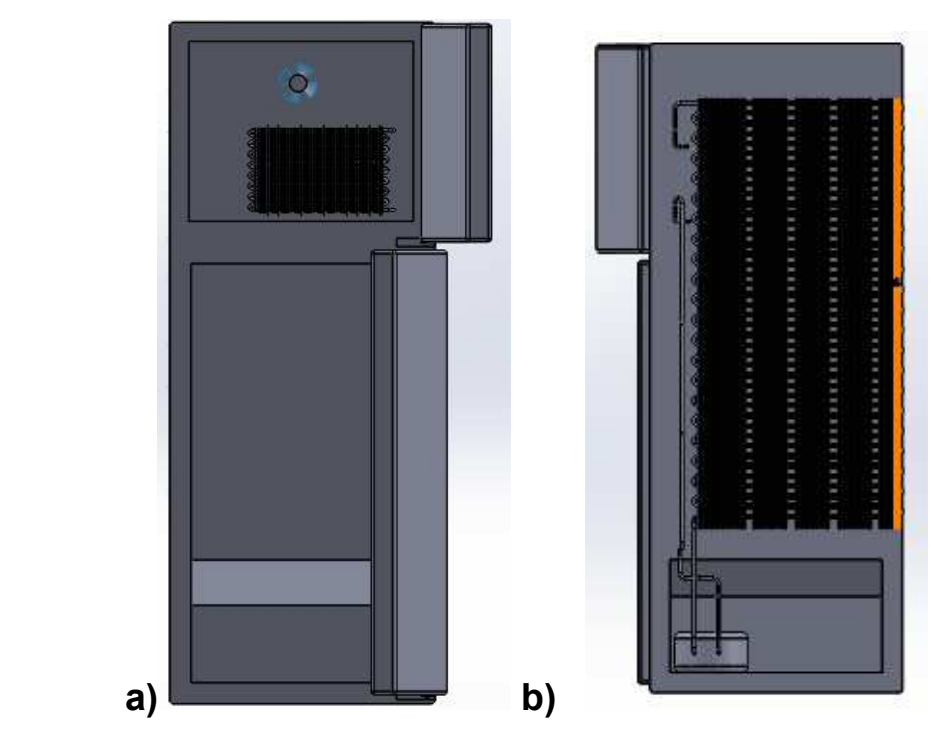

Figura 46. Ensamble en SolidWorks a) Modelo terminado b) Modelo terminado vista trasera.

Al tener todos los modelos anteriores se realizó el ensamblaje de todas las piezas generando así el modelo Figura 46 a) y b) con las dimensiones correspondientes al modelo real complementado aún más el banco de pruebas.

*Capítulo 6. Resultados.*

### **Capítulo 6**

### **Resultados**

Se obtuvo el modelo del banco de pruebas del sistema de refrigeración domestico completamente funcional sin ningún tipo de fuga a pesar de realizar un corte en la tubería principal y tener que soldar el sensor, se aseguró que no contara con ningún tipo de fuga.

Se realizaron los cortes necesarios para poder observar el interior del banco de pruebas y de la misma forma sus componentes internos dando mayor énfasis al evaporador, resistencias (parte del congelador) ya que es el lugar donde se genera la mayor cantidad de aire frio, donde cuestión de ese mismo aire del congelador llevarlo a la zona de refrigeración mediante el ventilador y una serie de ductos.

Se consiguieron los sensores con la capacidad de soportar las temperaturas y presiones, los cuales se probaron con éxito.

Se instalaron 2 interruptores con el objetivo de simular dos fallas muy comunes de una manera controlada el primero apaga el ventilador con lo cual se interrumpe la circulación del aire frio y el segundo inhabilita la resistencia encargada de efectuar el descongelamiento lo cual tendrá como consecuencia la obstrucción total del flujo de aire frio

Se hizo el modelo de Solid Works con las dimensiones correspondientes para apoyar a los alumnos a futuras simulaciones, estando plasmadas las dimensiones de las piezas en la parte de anexos.

# **Capítulo 7**

### **Análisis de Resultados**

Los Datos obtenidos concordaron con la previa investigación en lo que se refiere a presión de trabajo y temperatura los cuales lograron proporcionar las diferencias de trabajar con problemas y valores ideales a trabajar en una situación real.

Como se puede observar en la figura 47 y 48 a pesar de que la cámara de refrigeración no es de un tamaño sorprendentemente grande los sensores lograron identificar una diferencia de temperatura de hasta 3°C en una distancia menor a un metro tomando en cuenta que dentro de esta no se encontraba ninguna obstrucción que impidiera el flujo del aire. Esto permite tener una idea de cómo se generan gradientes de temperatura al interior del refrigerado una vez que se introduzcan alimentos.

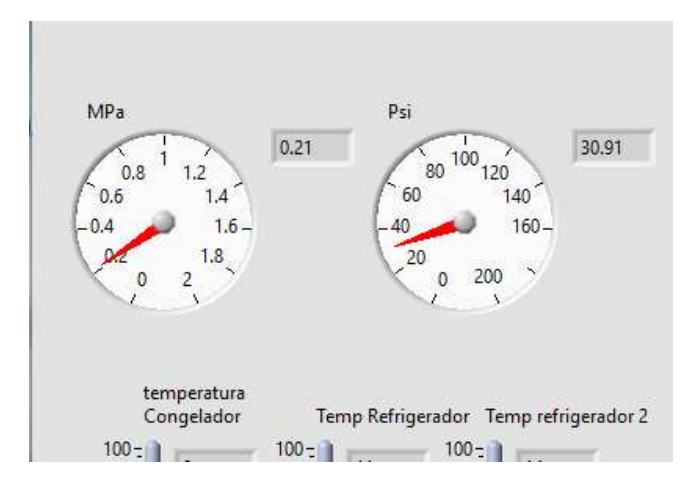

Figura 47. Banco de pruebas en modo reposo.

En cuanto a la presión, así como la temperatura los datos ayudan a comprender el cómo difieren situaciones ideales de reales, en estos datos se logra observar que en pleno funcionamiento la presión puede llegar a más de 150 psi debido que el compresor al ya ser antiguo presenta desgastes internos y por lo cual es necesario trabajarlo a una presión un poco más elevada a lo que ciertas fuentes de información indican para compensar las pérdidas que los desgastes provocan

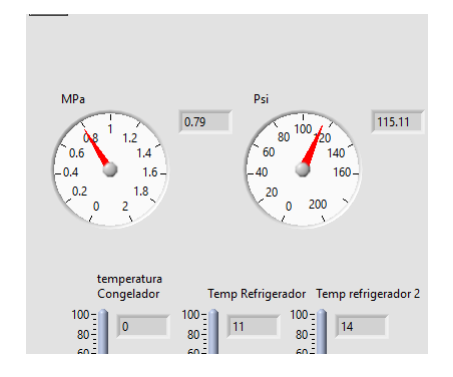

Figura 48. Banco de pruebas en operación.

La simulación de fallas en la figura 49; al igual que la instrumentación instalada en el banco de pruebas resulto ser un gran apoyo para la comprensión de los fenómenos físicos que ocurren dentro de un refrigerador poniendo como ejemplo la importancia de un ventilador para la circulación del aire frio dentro de un refrigerador.

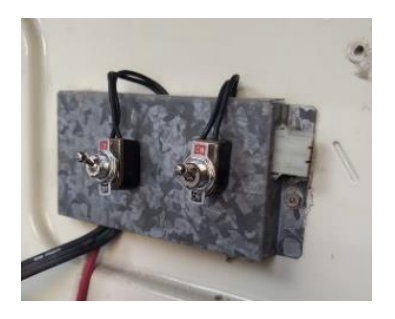

Figura 49. Simulaciones de fallas.

### **Capítulo 8**

### **Conclusiones y trabajo a futuro**

Se concreto el desarrollo de un banco de pruebas instrumentado mediante LabVIEW, el cual permite monitorear la temperatura y presión de un punto estratégico del mismo.

Otro punto a recalcar del banco de pruebas es que es capaz de generar fallos para ayudar a la comprensión del sistema, sus componentes y el flujo del mismo, siendo de gran apoyo para varias de las materias a lo largo de la carrera.

Se realizó el modelado 3D en el software SolidWorks completo del sistema que permitirá tener otra visión de cómo funciona el sistema y observar sus componentes, dejando este modelado para posibles simulaciones de transferencia de calor del mismo.

Gracias a este banco se podrán desarrollar diversas prácticas para diversas materias a lo largo de la carrera destinadas ya sea a la comprensión de transferencias de calor, mejoras para el sistema o la creación de mas bancos de pruebas.

Un punto a considerar para el trabajo a futuro es colocar iluminación en el interior para observar el refrigerador cerrado en funcionamiento y ver la transición de los alimentos al estado de congelación.

#### **Bibliografía**

- Adr formación. (8 de Octubre de 2018). *¿Qué es SolidWorks?* Recuperado el 24 de Mayo de 2021, de https://www.adrformacion.com/knowledge/ingenieriay-proyectos/\_que\_es\_solidworks\_.html
- Airzone. (13 de abril de 2018). *Airzone*. Recuperado el 2021 de febrero de 15, de http://www.airzone.es/blog/climatizacion/que-es-un-sistema-inverter/
- Area tecnologia. (15 de Junio de 2014). *Refrigerador.* Recuperado el 15 de Mayo de 2021, de https://www.areatecnologia.com/electricidad/refrigerador.html
- Belman Flores, J. M., & Rodríguez Muñoz, J. L. (28 de Enero de 2015). *Modelado del evaporador de un sistema difusión-absorción: análisis energético y efecto sobre el diseño de un frigobar.* Recuperado el 16 de Febrero de 2021, de http://www.scielo.org.mx/pdf/ns/v7n14/2007-0705-ns-7-14- 00024.pdf
- Copeld. (23 de Junio de 2016). *Como funciona un refrigerador.* Recuperado el 20 de Mayo de 2021, de https://refrigeraciondesdecasa.blogspot.com/2016/06/como-funciona-unrefrigerador.html
- Danfoss. (2018). *El frigorífico: cómo funciona*. Recuperado el 15 de Febrero de 2021, de https://www.danfoss.com/es-mx/about-danfoss/ourbusinesses/cooling/the-fridge-how-it-works/#
- Isaza, C., & Nelson, J. (Septiembre de 2018). *Demanda de refrigeradores domésticos nuevos en México, Colombia y Ecuador para el período 1995- 2050.* Recuperado el 20 de Abril de 2021, de https://www.researchgate.net/publication/328048561 Impacto de las politi cas\_energeticas\_en\_la\_industria\_de\_la\_fabricacion\_de\_refrigeradores\_do mesticos en Latinoamerica caso Mexico Colombia y Ecuador
- Jara, N. (2016). Assessment of energy savings by use of domestic refrigerators in Mexico. *Research Gate*.
- LabView. (Junio de 2020). *¿Qué es LabVIEW?* Recuperado el 24 de Mayo de 2021, de https://www.ni.com/es-mx/shop/labview.html
- Ortiz, M. A. (25 de Mayo de 2013). *CONSULTAS REFRIGERACION Y AIRE ACONDICIONADO.* Recuperado el 20 de Mayo de 2021, de http://refrigeracionyaireacond.blogspot.com/2013/05/refrigerador-no-frostdoble.html
- Pickhvac. (6 de Junio de 2018). *Pickhvac*. Recuperado el 16 de febrero de 2021, de https://www.pickhvac.com/faq/air-conditioner-inverter-the-secret-toskyrocket-your-efficiency/
- Woodford, C. (15 de septiembre de 2020). *Explainthatstuff*. Recuperado el 16 de febrero de 2021, de https://www.explainthatstuff.com/refrigerator.html

**Anexos diseño Solid Works** 

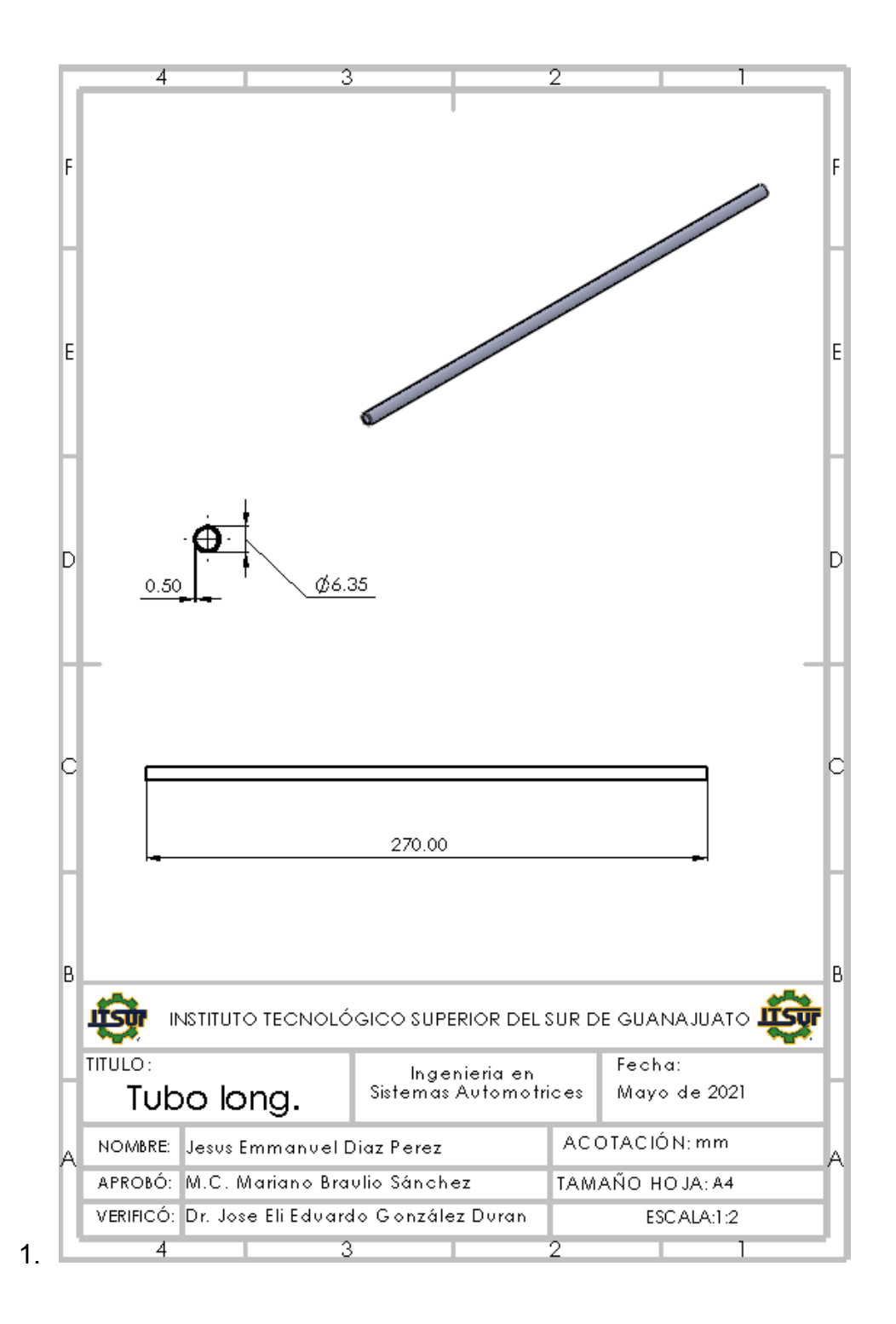

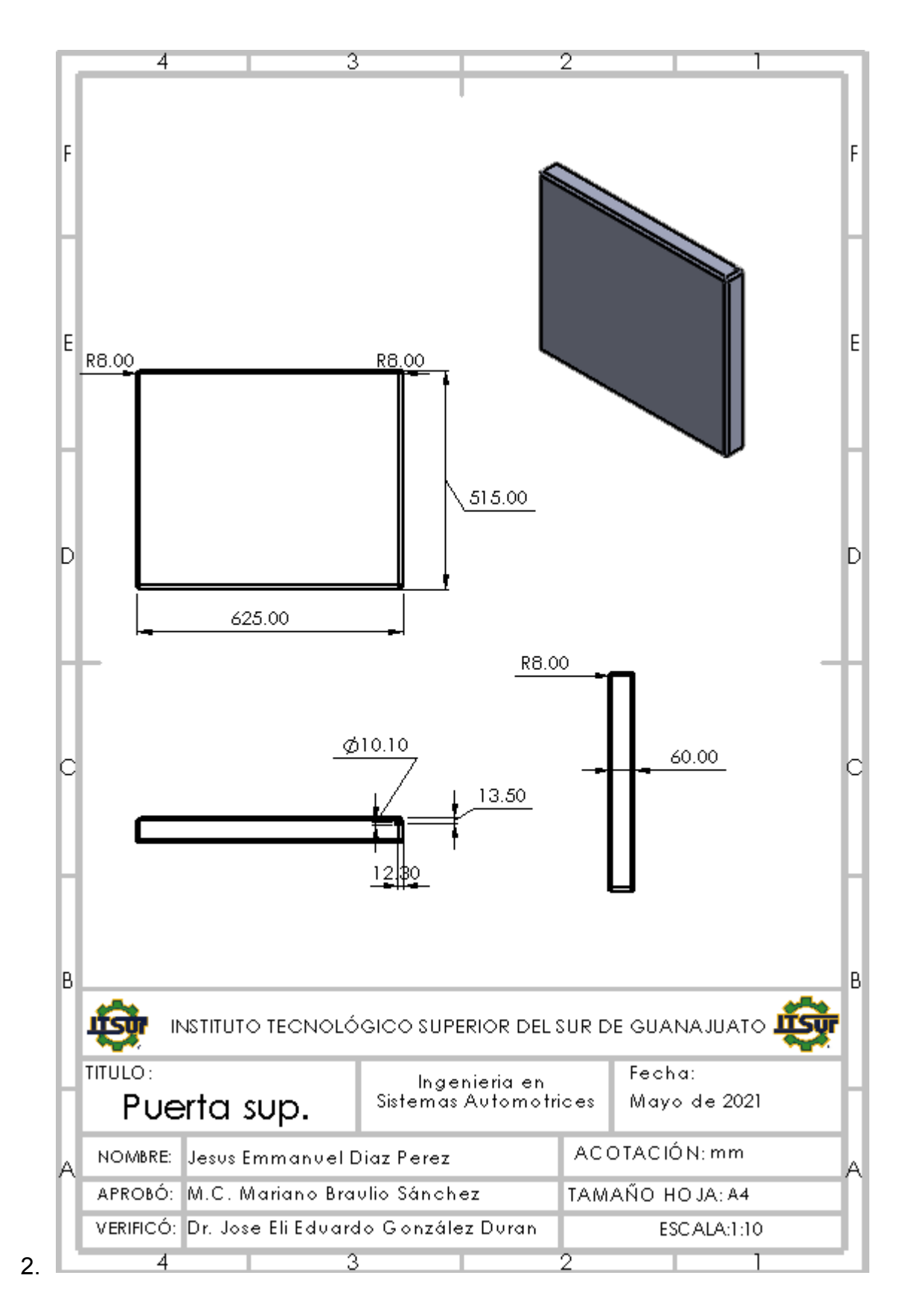

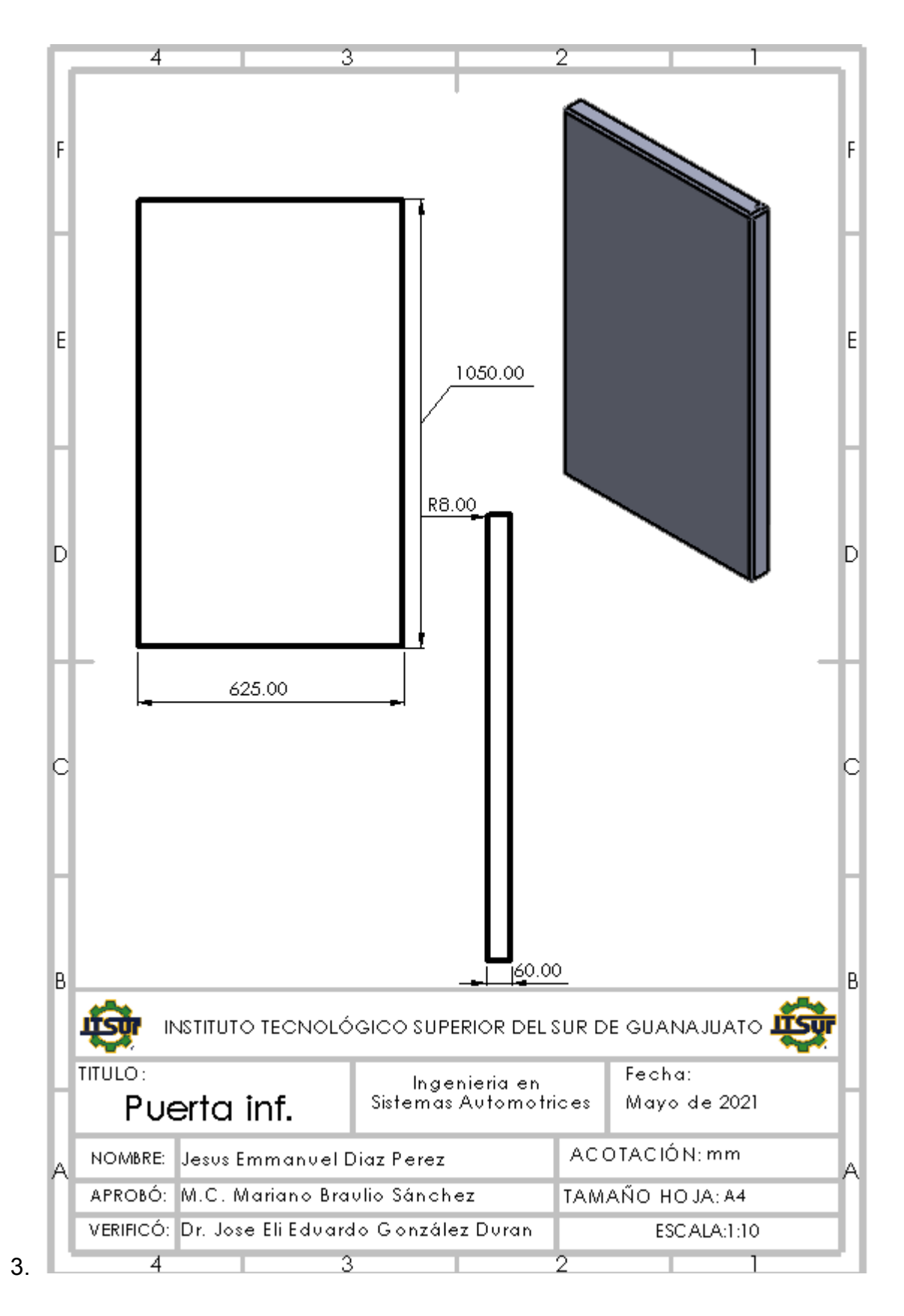

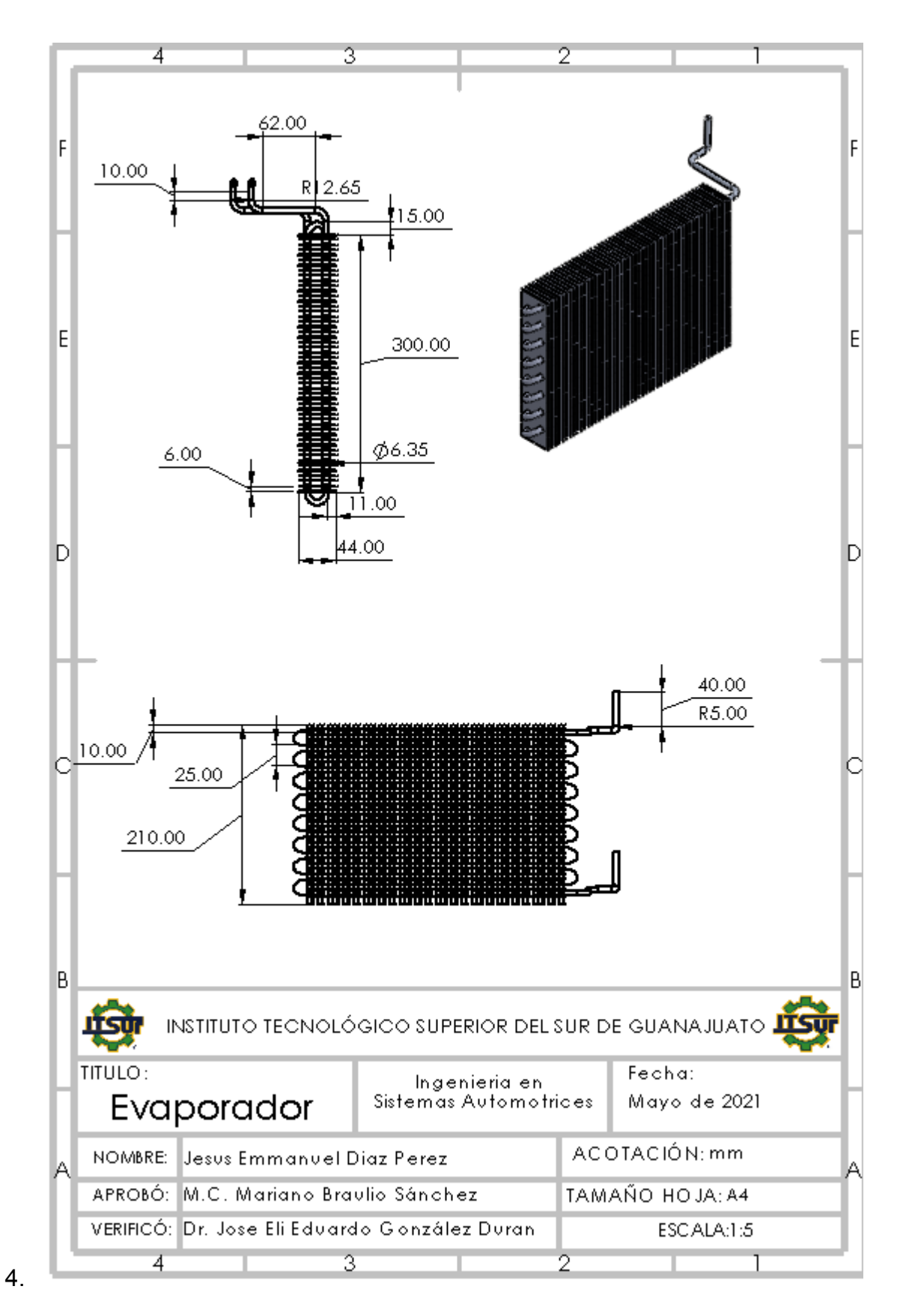

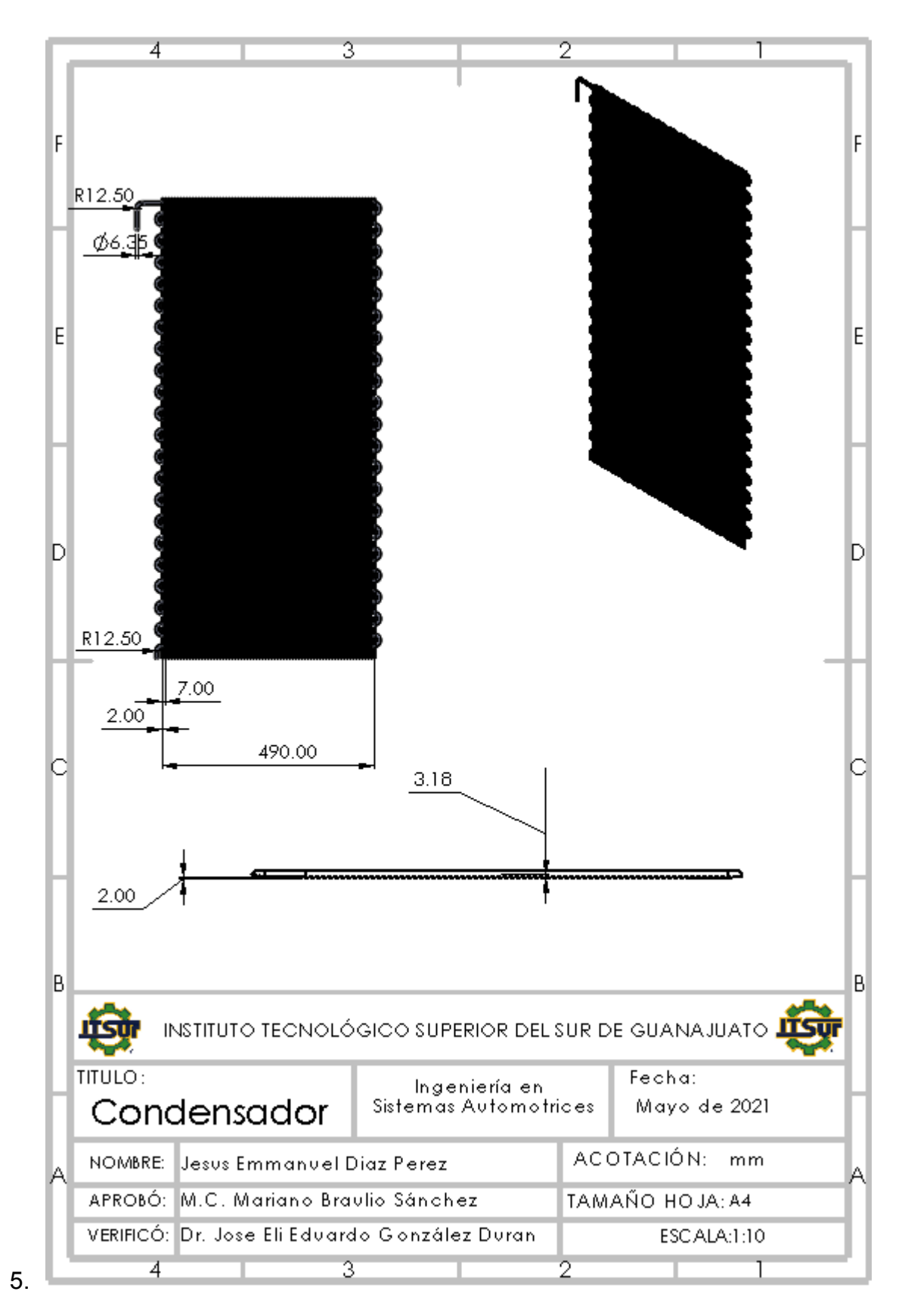
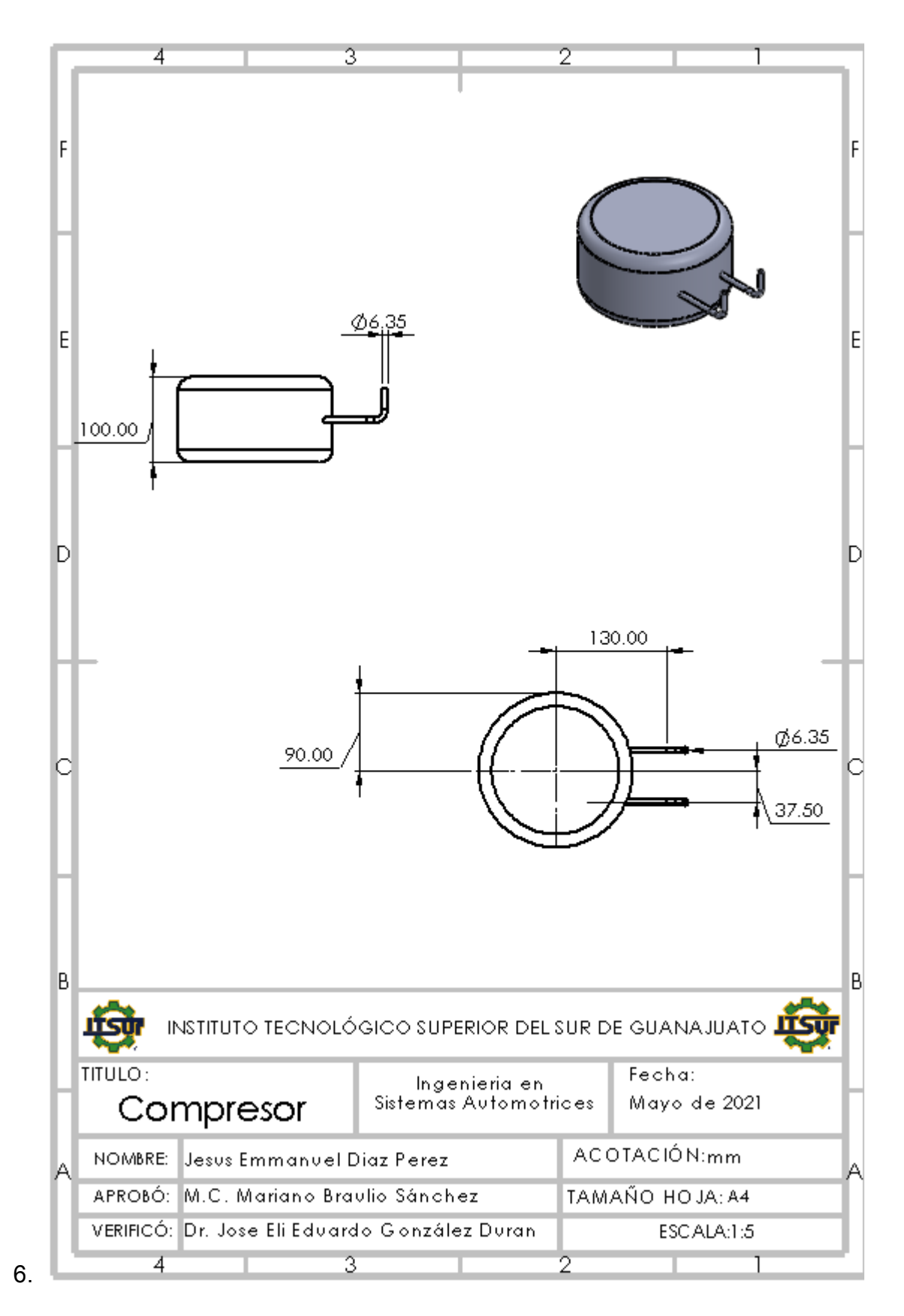

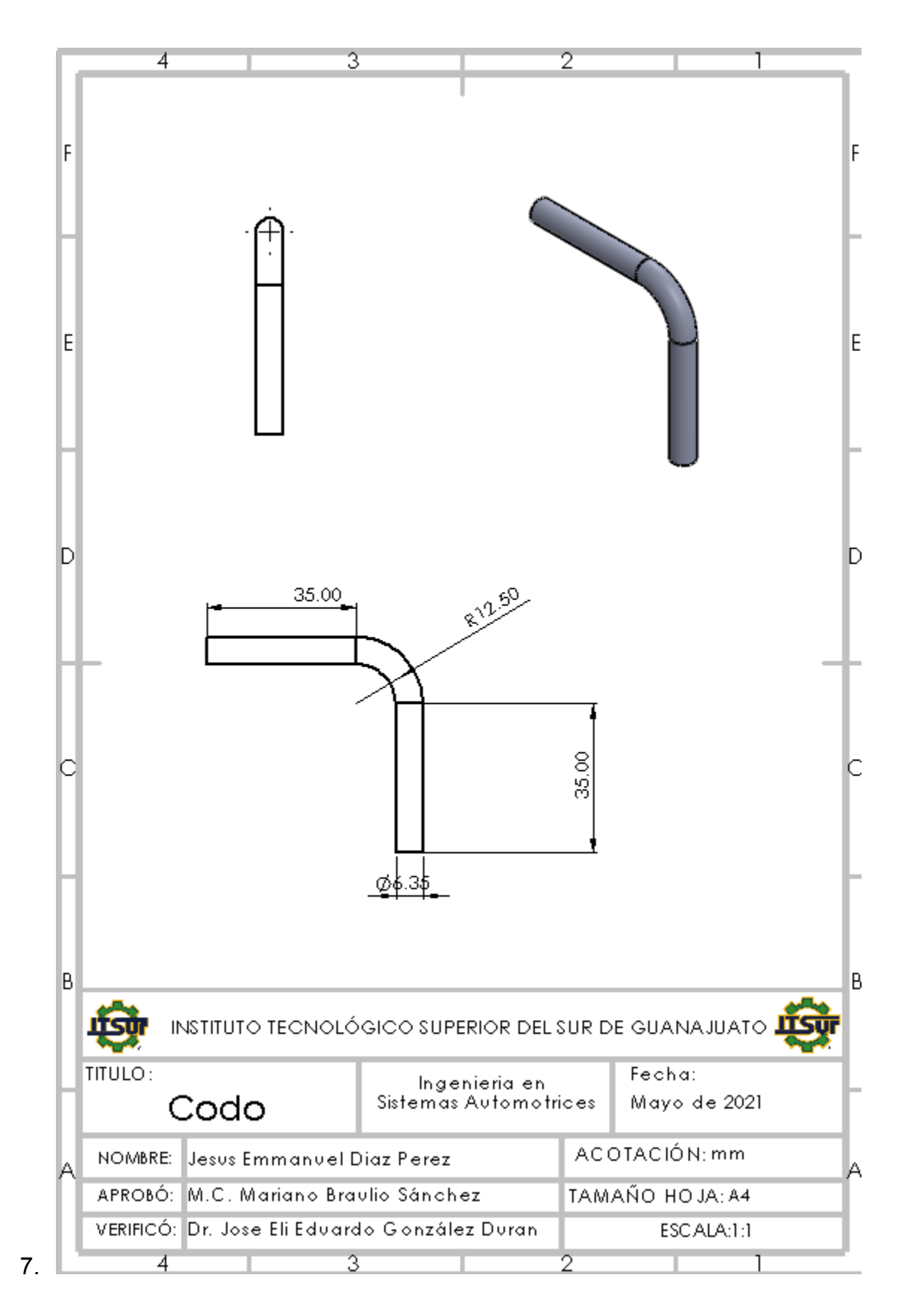

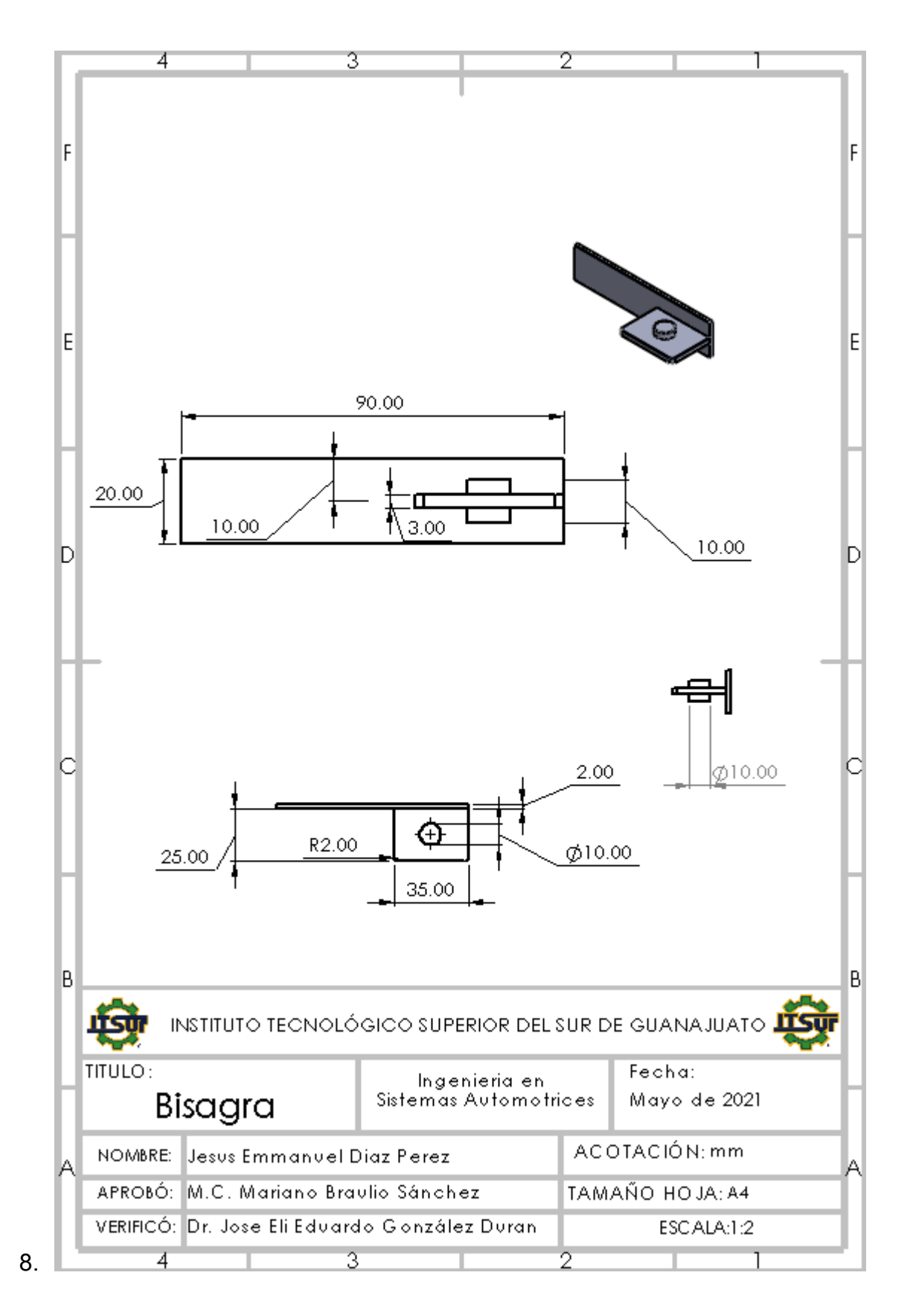

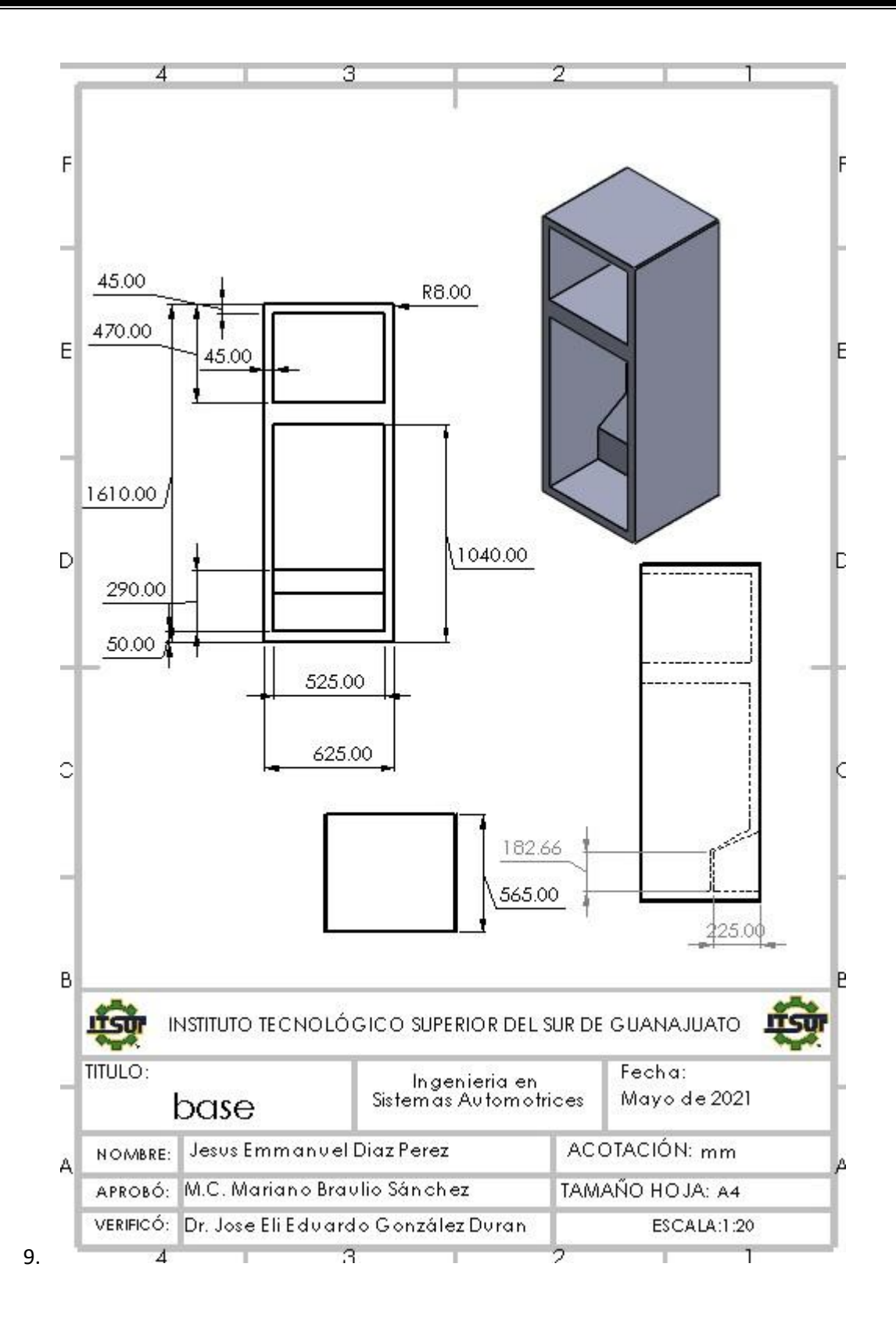